# Geant4 Tutorial

## SciNeGHE – Trieste 2010

An hands-on course based on Geant4 with emphasis on high energy astroparticle physics.

Lectures will cover all aspects of Geant4 from basic installation through advanced topics and will be interspersed with examples that build a progressively more complex application.

The course should be of interest both to complete novices and to those who already have some basic familiarity with Geant4. Participants are expected to have a reasonable knowledge of C++.

Based on Lectures by the G4 collaboration

## **Outline of the G4 course**

## ■ General Introduction to G4

- $\blacksquare$  What is G4 ?
- п Review of user documentation
- Geant4 as a toolkit
- $\blacksquare$  Geant4 Kernel and basics of the toolkit
	- п Run, Event, Step
	- п **Particle and Physics processes**
	- User classes

### $\blacksquare$ **E** Geant4 geometry construction

- Materials
- Volumes
- $\blacksquare$ Geant4 physics
- **Particle Generation**
- p. Simple Examples

# **Lecture 0 Geant4 Introduction**

## **Contents**

- $\blacksquare$  General introduction and brief history
- **Highlights of user** applications
- $\blacksquare$ User Documentation
- $\blacksquare$ The main program

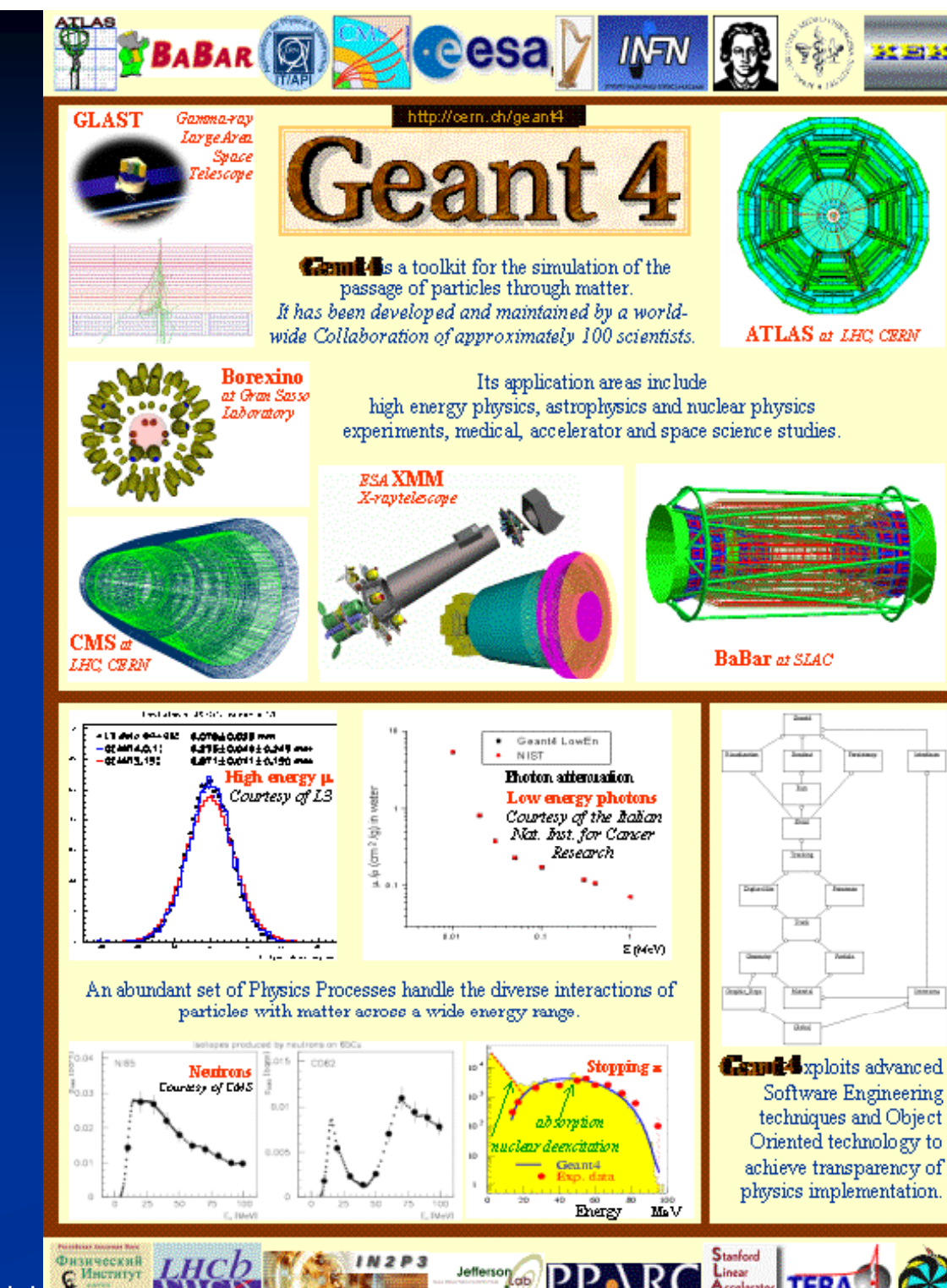

Budker last, of Physics IHEP Protrino MEPHI Moscow Pittsburg University

# **Ge e a t oduct o neral introduction and brief history**

## **What is Geant4?**

- п Geant4 is the successor of GEANT3, the world-standard toolkit for HEP detector simulation.
- $\blacksquare$ Geant4 is one of the first successful attempt to re-design a major package of HEP software for the next generation of experiments using an Object-Oriented environment.
- $\blacksquare$  A variety of requirements have also taken into account from heavy ion physics, CP violation physics, cosmic ray physics, astrophysics, space science and medical applications.
- $\blacksquare$ In order to meet such requirements, a large degree of functionality and flexibility are provided.
- $\blacksquare$  $\Box$  G4 is not only for HEP but goes well beyond that.

## **Geant4 – Its history**

- $\blacksquare$ Dec '94 - Project start
- $\blacksquare$ Apr '97 - First alpha release
- П Jul '98 - First beta release
- $\blacksquare$ Dec '98 - First Geant4 public release
- $\blacksquare$ June 2007 - Geant4 version 9.0 release
- $\blacksquare$ December 2007 – Geant4 version 9.1 release
- $\blacksquare$ June 2008 – Geant4 9.2 beta: open previewing of developments in 9.2
- п December 2008 – Geant4 version 9.2 release
- П September 2010 G4 v9.4b01< Current BETA version
- n We currently provide two public releases every year.
- $\blacksquare$ Bimonthly beta releases are available to the registered beta-testers.

 $\blacksquare$ 

…<br>……

## **Geant4 Collaboration**

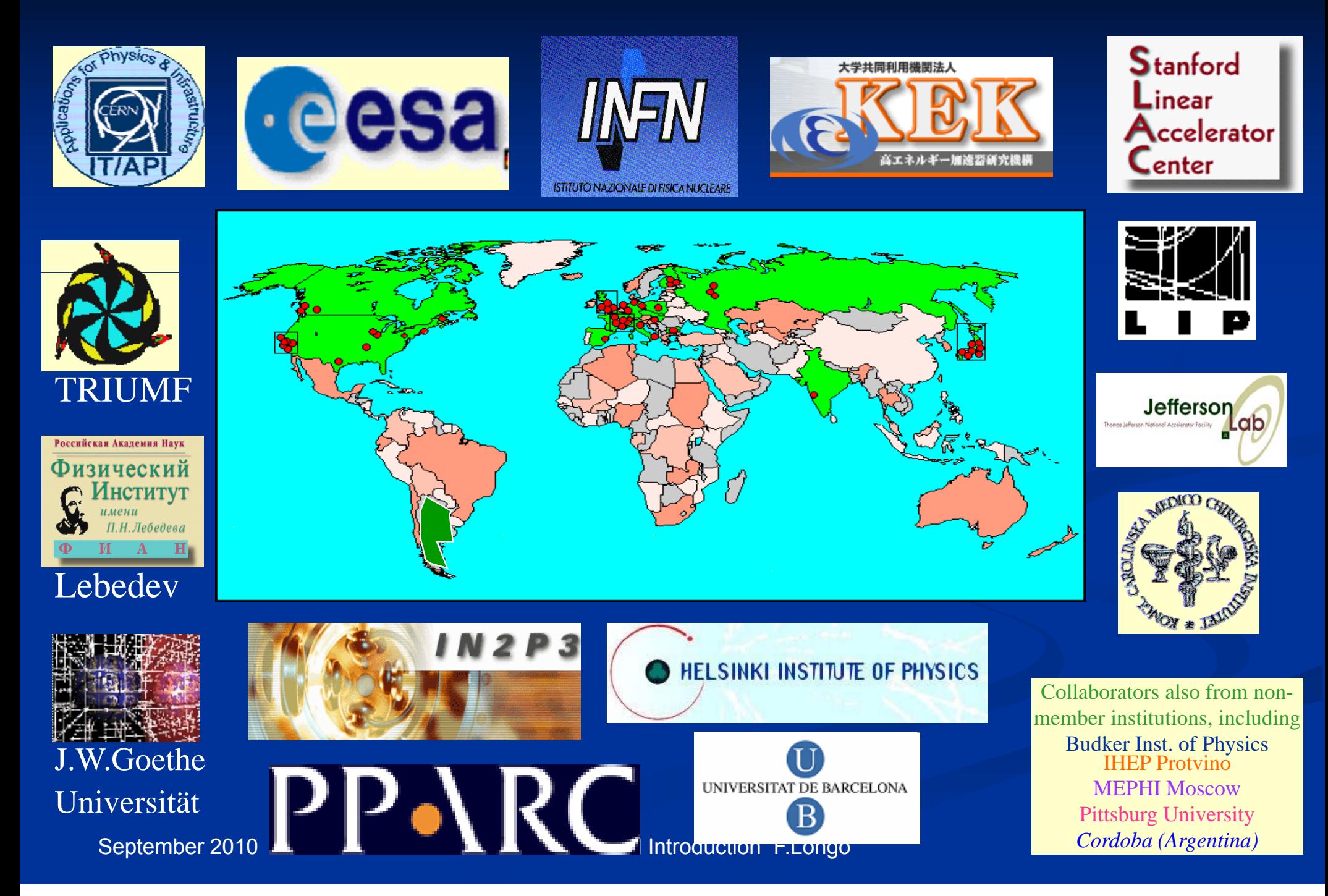

## **Technology transfer**

## **Particle physics** software aids space and medicine

Geant4 is a showcase example of technology transfer from particle physics to other fields such as space and medical science [...].

**CERN Courier, June 2002** Geant 4

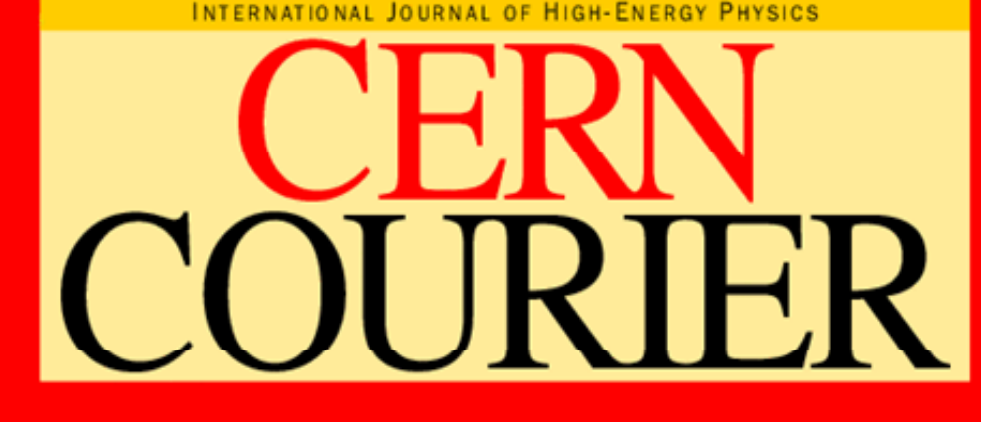

VOLUME 42 NUMBER 5 JUNE 2002

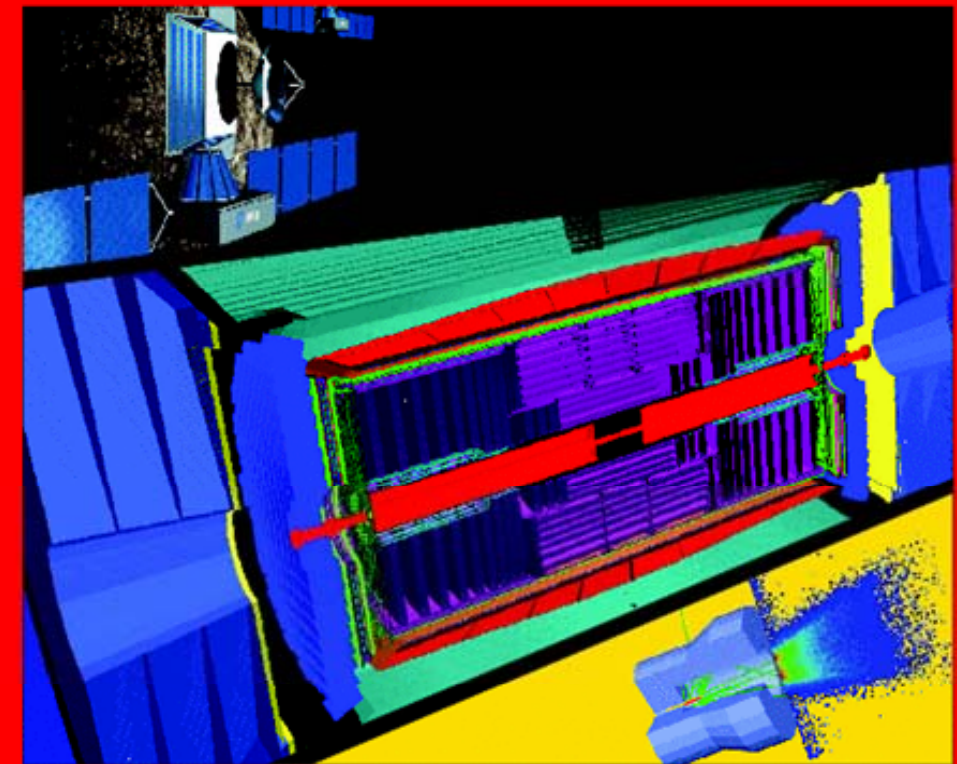

Simulation for physics, space and medicine

**NEUTRINOS** Sudbury Neutrino Observatory confirms neutrino oscillation p5 **TESLA** Electropolishing steers superconducting cavity to new record p10

**COSMOPHYSICS** Joint symposium brings CERN, ESA and ESO together p15

## http://top25.sciencedirect.com/index.php?subject area id=21

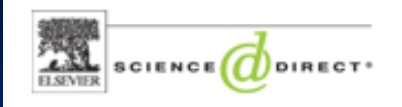

### **INTRODUCTION**

The ScienceDirect **TOP25 Hottest Articles** is a free quarterly service from ScienceDirect, When you subscribe to the **ScienceDirect TOP25.** you'll receive an e-mail every three months listing the ScienceDirect users' 25 most frequently downloaded journal articles, from any selected journal among more than 2.000 titles in the ScienceDirect database, or from any of 24 subject areas.

Now you can keep track of the latest trends in your speciality and find out what vour colleagues are reading. A simple click on any of the listed articles. will take you to the journal abstract, and of course, you have the option to download any article straight to your desktop. depending on your access rights.

Read more about how the TOP25 is generated and what it reflects.

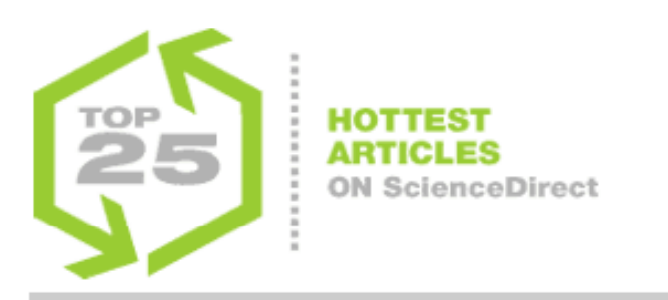

### Check out the ScienceDirect TOP25 Hottest Articles within your area of interest.

**Subject** Area:

Journal:

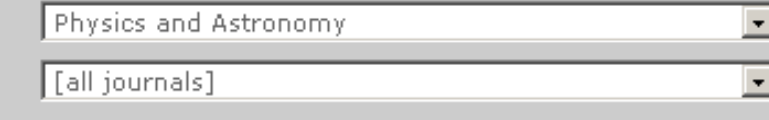

With these drop-down menus, the ScienceDirect TOP25 Hottest Articles are selected. Please refine your selection if necessary. To see the overall TOP25 within a certain subject area or journal, please select 'all subjects' or 'all journals' from the drop-down menus.

### TOP25 articles within the subject area: **Physics and Astronomy**

1. Nanoscience and engineering in mechanics and materials  $\bullet$ Article

Journal of Physics and Chemistry of Solids, Volume 65, Issue 8-9, 1 August 2004, Pages 1501-1506 Chong, K.P.

- 2. Geant4-a simulation toolkit . Article Nuclear Instruments and Methods in Physics Research Section A: Accelerators, Spectrometers, Detectors and Associated Equipment, Volume 506, Issue 3, 1 July 2003, Pages 250-303 Agostinelli, S.; Allison, J.; Amako, K.; Apostolakis, J.; Araujo, H.; Arce, P.; Asai, M.; Axen, D.; Banerjee, S.; Barrand, G.; Behner, F.; Bellagamba, L.; Boudreau, J.; Broglia, L.; Brunengo, A.; Burk
- 3. Radiation pneumonitis and pulmonary fibrosis in non-small-cell lung cancer: Pulmonary function. prediction, and prevention . Article International Journal of Radiation Oncology\*Biology\*Physics, Volume 63, Issue 1, 1 September 2005, Pages 5-24 Mehta, V.

### **SIGN UP!**

Would you like to be

## **Flexibility of Geant4**

- $\blacksquare$  In order to meet wide variety of requirements from various application fields, a large degree of functionality and flexibility are provided.
- п Geant4 has many types of geometrical descriptions to describe most complicated and realistic geometries
	- п CSG, BREP and Boolean solids
	- $\blacksquare$ Placement, replica, divided, parameterized, reflected and grouped
	- п XML interface
- $\blacksquare$  Everything is open to the user
	- п Choice of physics processes/models
	- п Choice of GUI/Visualization/persistency/histogramming technologies

## **Physics in Geant4**

- $\blacksquare$  $\blacksquare$  It is rather unrealistic to develop a uniform physics model to cover wide variety of particles and/or wide energy range.
- $\blacksquare$ **Nuch wider coverage of physics comes from mixture of theory-driven,** parameterized, and empirical formulae. Thanks to polymorphism mechanism, both cross-sections and models (final state generation) can be combined in arbitrary manners into one particular process.

### п Geant4 offers

- п ■ EM processes
- п Hadronic processes
- п Photon/lepton-hadron processes
- п Optical photon processes
- п Decay processes
- п **BEAD Shower parameterization**
- п Event biasing techniques
- $\blacksquare$ And you can plug-in more

## **Physics in Geant4**

- П Each cross-section table or physics model (final state generation) has its own applicable energy range. Combining more than one tables / models, one physics process can have enough coverage of energy range for wide variety of simulation applications.
- П ■ Geant4 provides sets of alternative physics models so that the user can freely choose appropriate models according to the type of his/her application.
	- п **IF In other words, it is the user's responsibility to choose reasonable set of physics** processes/models that fits to his/her needs.
	- $\blacksquare$ For example, some models are more accurate than others at a sacrifice of speed.

# **Highlights** of **Users Applications**

To provide you some ideas how Geant4 would be utilized…

## **X-ray Multi-Mirror mission (XMM)**

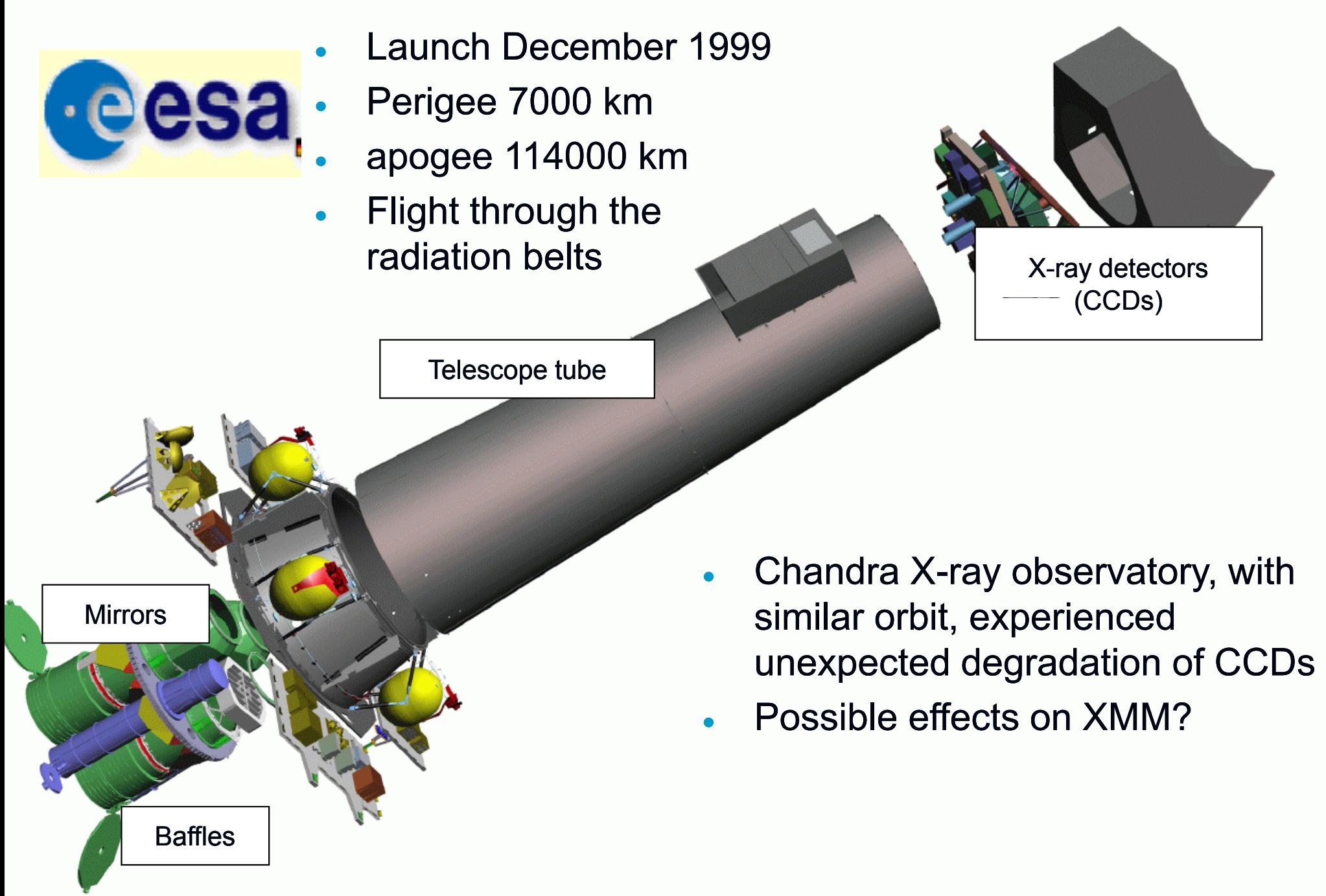

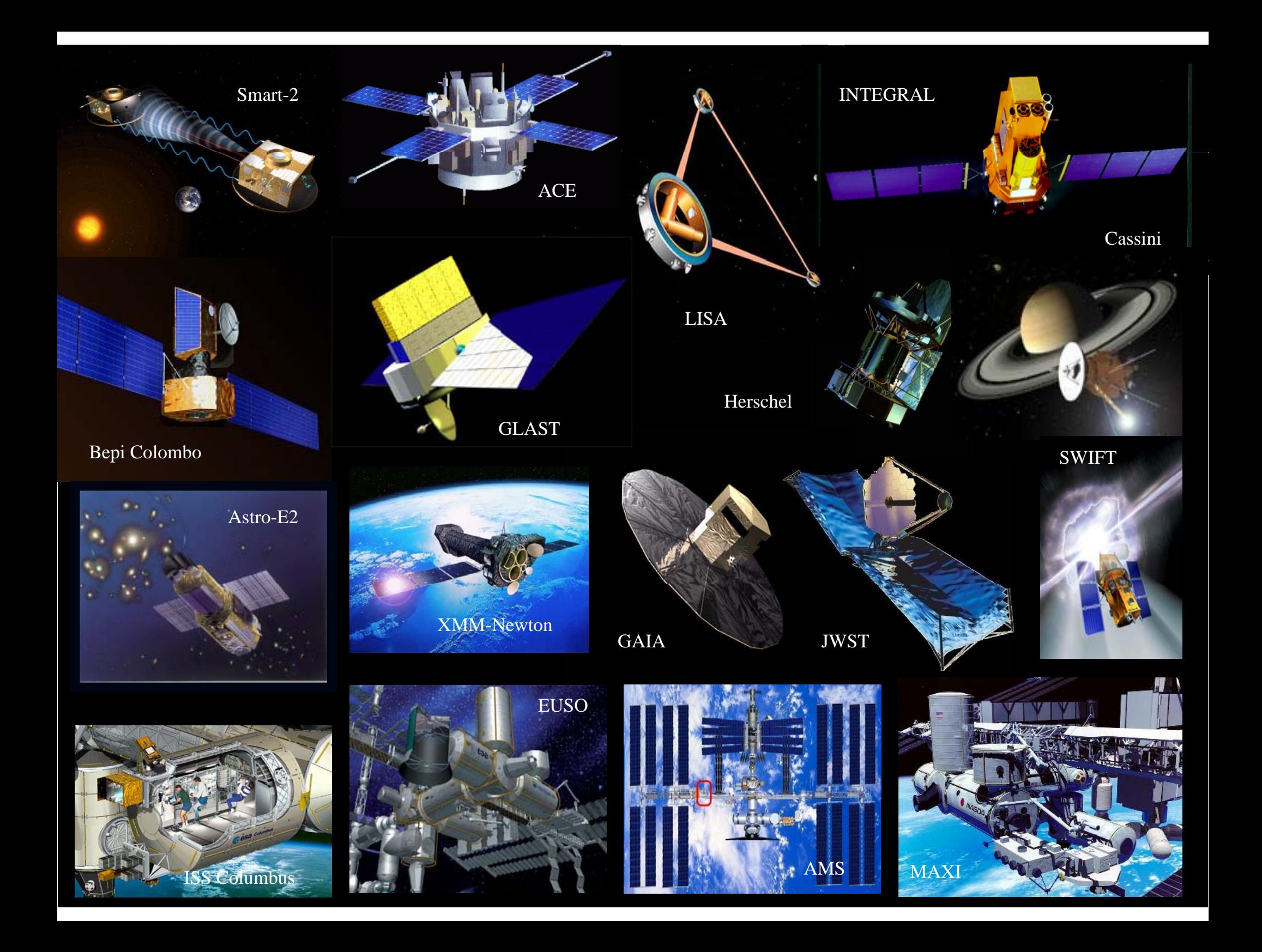

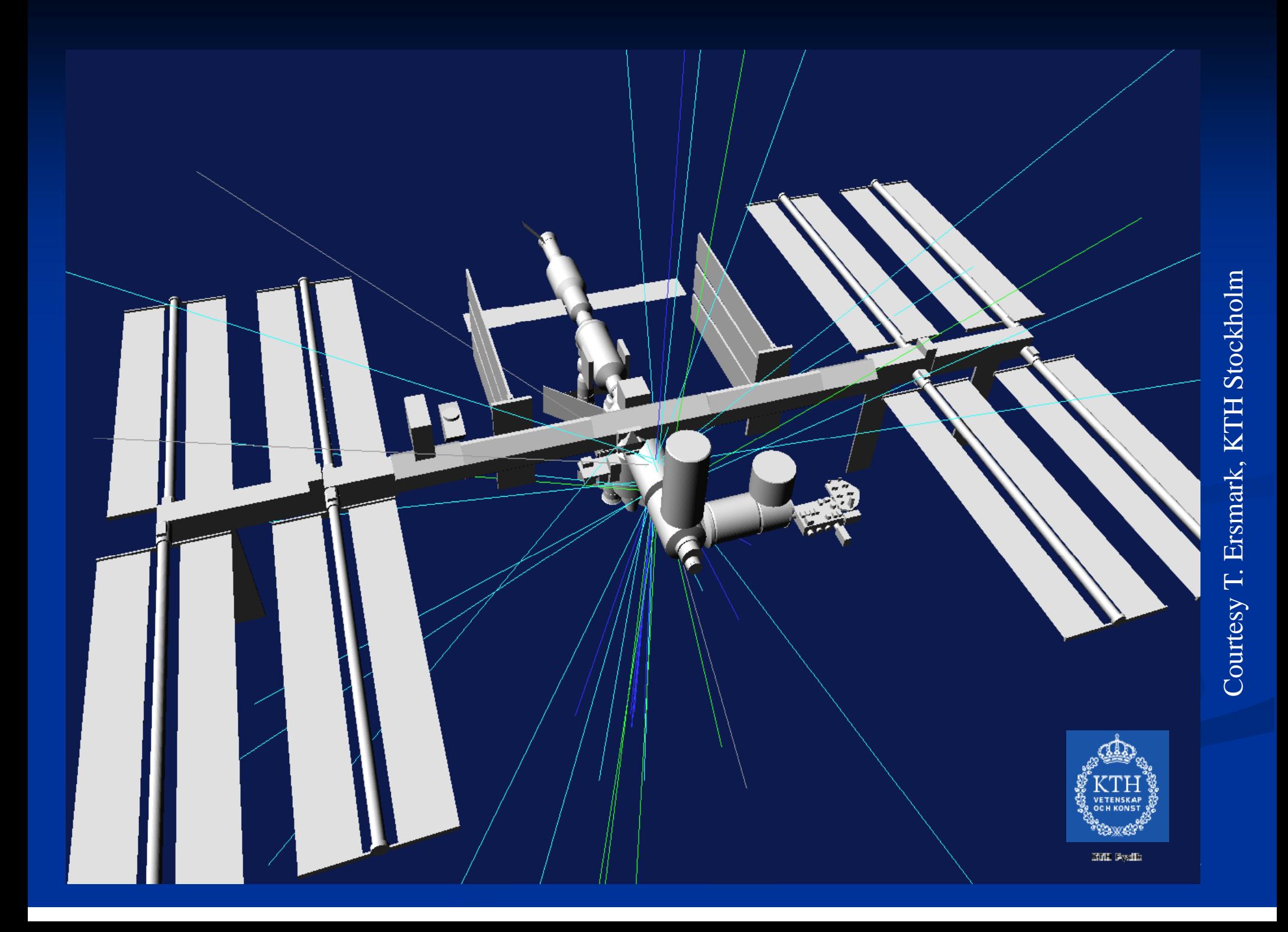

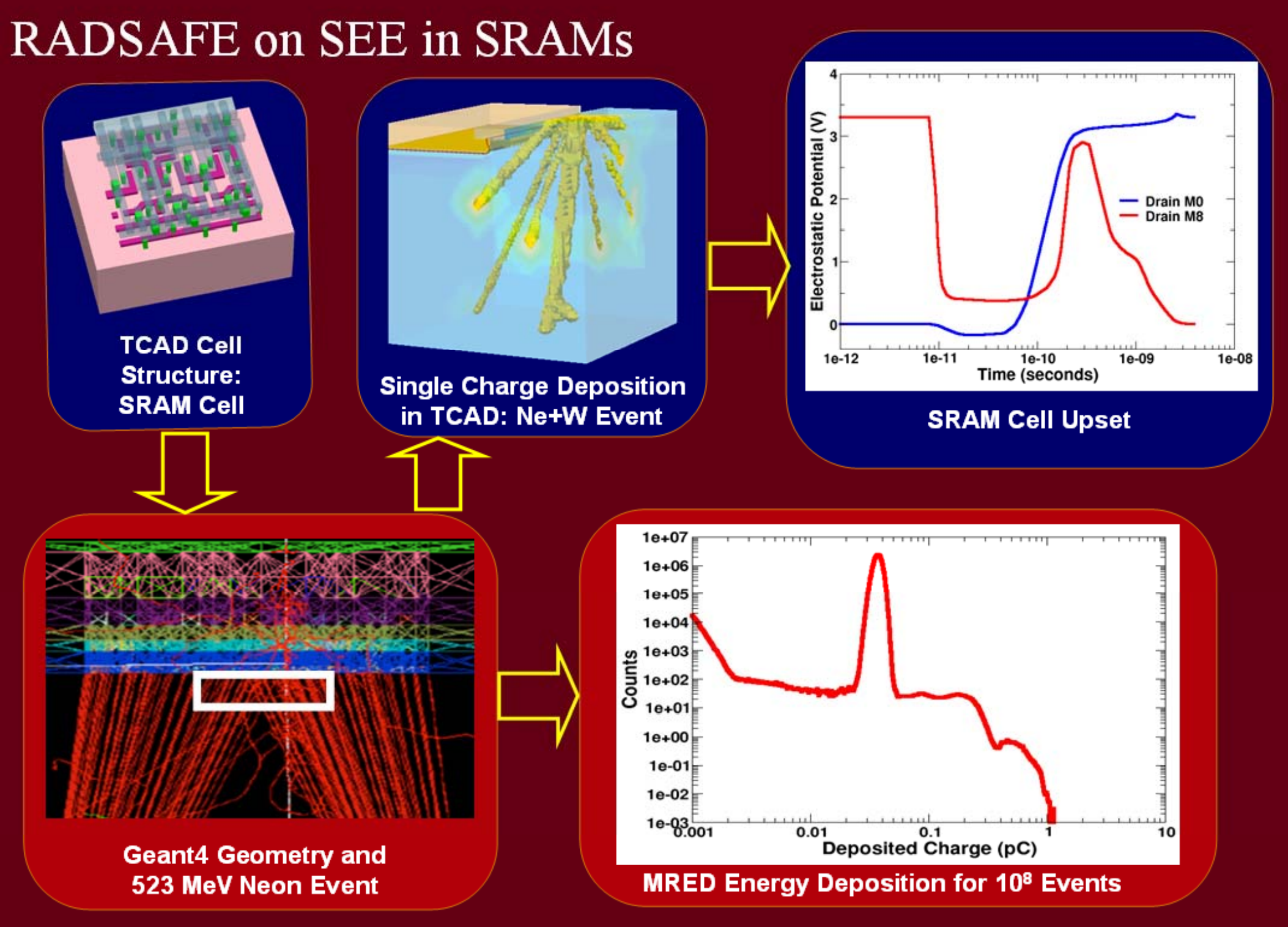

Geant4 Applications in NASA Space Missions - M. Asai (SLAC)

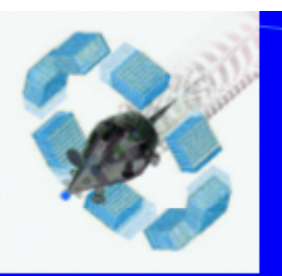

# **Geometry examples of GATE** applications

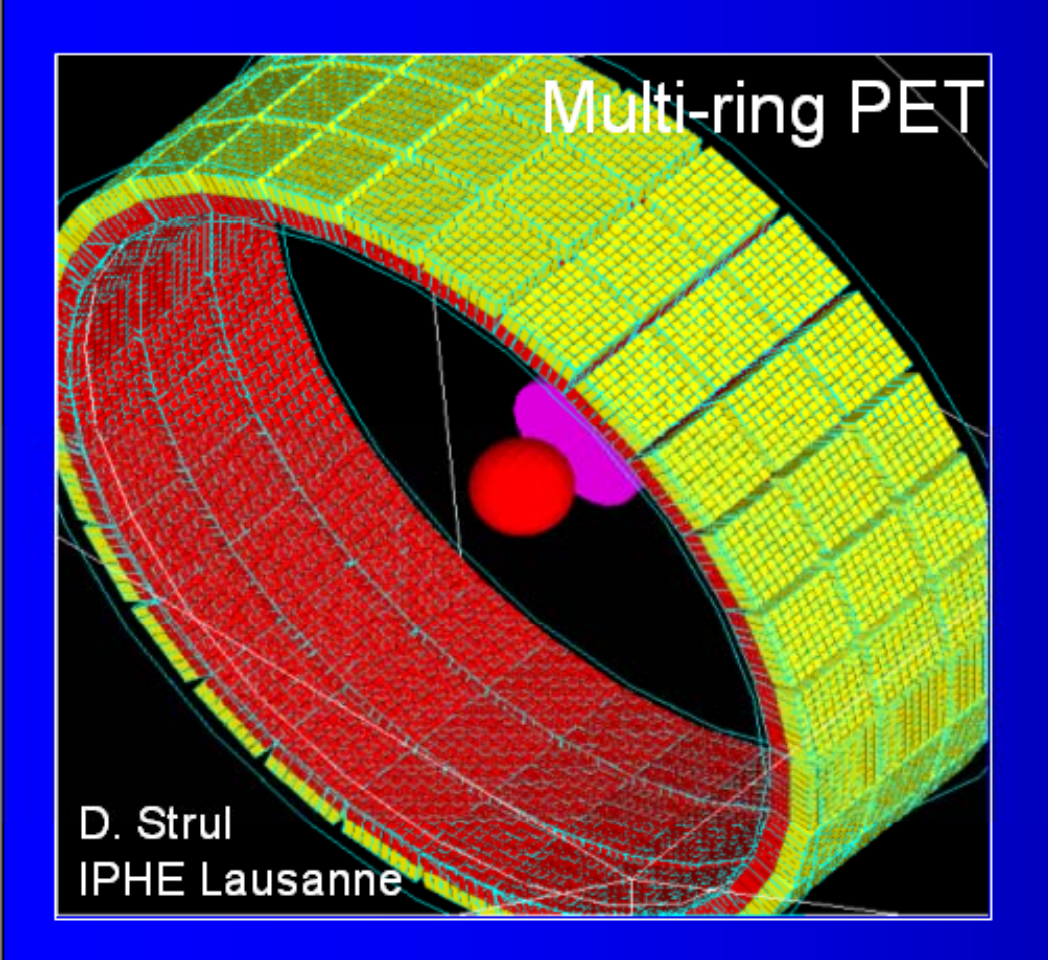

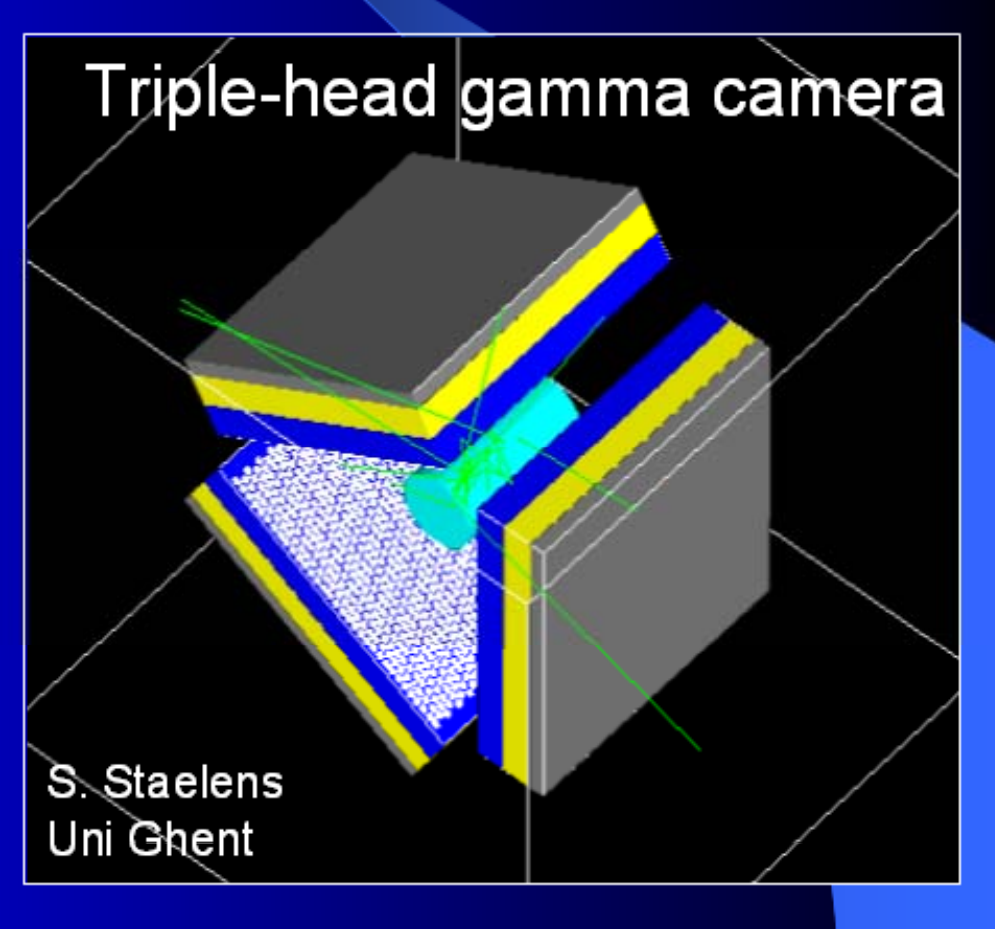

# How to?

## **Installation of Geant4**

- Follow instruction on G4 web site: http://www.cern.ch/geant4
- **Download the code:** http://geant4.web.cern.ch/geant4/support/download.shtml
- **Download data tables**
- $\blacksquare$ System requirements
- **E** CLHEP issue
- Visualization and Analysis tools

## G4 download page

## **Geant 4**

Home > User Support > Download > Beta code download

### **Beta Development Source Code Download**

### Geant4 9.4-beta released 25 June 2010

The Geant4 development source code is freely available. See the licence conditions.

Feedback for any problem found is welcome via the usual support channels.

Since this is beta software, please consider that:

- . It is distributed "as is", and full support cannot be provided
- Some code may be new or enhanced, therefore still experimental and not fully tested
- Interfaces may have changed since the previous version and may change further in the final release
- . User documentation and manuals are not updated (will be updated only for the official release)
- . Only source code and no pre-built libraries are provided

Please read the Notes before downloading or using this code.

### **Source files**

Please choose the archive best suited to your system and archiving tool:

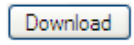

GNU or Linux tar format, compressed using gzip (19Mbytes, 19415368 bytes). After downloading, gunzip, then unpack using GNU tar.

Download

ZIP format (29Mbytes, 30613152 bytes). After downloading, unpack using e.g. WinZip.

### Data files (\*)

For specific, optional physics processes some of the following files are required. The file format is compatible with Unix, GNU, and Windows utilities.

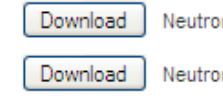

Neutron data files with thermal cross sections - version 3.13 (54Mbytes, 54904967 bytes)

Neutron data files without thermal cross sections - version 0.2 (12Mbytes, 12465281 bytes)

Download Evaluated neutron cross section data on natural composition of elements - version 1.0 (1.1Mbytes, 1186619 bytes) ##

### **Geant4 Tutorial Introduction F.Longo**

## **CLHEP**

## **CLHEP - A Class Library for High Energy Physics**

Shortcuts to: Documentation Download CLHEP editors Mailing List CLHEP Workshops News and Bug Reports

The CLHEP project was proposed by Leif Lönnblad at CHEP 92. It is intended to be a set of HEP-specific foundation and utility classes such as random generators, physics vectors, geometry and linear algebra. CLHEP is struct in a set of packages independent of any external package (interdependencies within CLHEP are allowed under certain conditions).

A large fraction of contributions (mainly to the Random, Vector, Geometry and Matrix packages) came from using CLHEP within (in alphabetical order):

- $\bullet$  the BaBar experiment  $@$  SLAC
- the Geant4 Collaboration
- $\bullet$  the ZOOM Project  $(a)$  Fermilab

### **Latest Release:**

The latest release is 1.9.4.2/2.0.4.2, released on Nov. 20<sup>th</sup>, 2008.

### Notes:

- LCG is formally maintaining CLHEP. No further development is expected for the CLHEP library, except for bug fixes.
- · HepPDT, HepMC, and StdHep packages are no longer included. HepMC and HepPDT have migrated to standalone external LCG packages.

## **Visualization, Analysis, Geometry …**

- $\blacksquare$ Geant4 is a toolkit
- $\blacksquare$  Many interfaces have been developed
	- $\blacksquare$  Analysis (ROOT, jAIDA, OpenScientist)
	- $\blacksquare$ Visualization (OpenGL, VRML, Dawn/eps ...)
	- Geometry (XML description, CAD interfaces…)
- $\blacksquare$  The basics you need is:
	- **■** g++
	- CLHEP
	- **A** visualization driver
- **All you need is setup in Configure script**  $\blacksquare$ ■ Much easier now …

# **G4 d t ti b i documen ation bas ics**

## G4 home page

### http://geant4.web.cern.ch/geant4/  $\blacksquare$

## **Geant 4**

Geant4 is a toolkit for the simulation of the passage of particles through matter. Its areas of application include high energy, nuclear and accelerator physics, as well as studies in medical and space science. The two mai papers for Geant4 are published in Nuclear Instruments and Methods in Physics Research A 506 (2003) 250-303, and IEEE Transactions on Nuclear Science 53 No. 1 (2006) 270-278.

### **Applications**

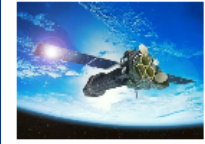

A sampling of applications

technology transfer and

other uses of Geant4

**User Support** 

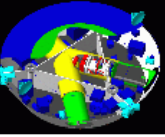

Getting started, guides and information for users and developers

### **Results & Publications**

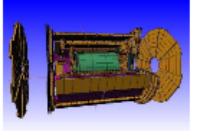

Validation of Geant4, results from experiments and publications

### Collaboration

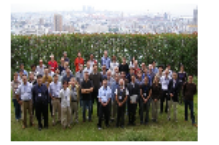

Who we are: collaborating institutions, members, organization and legal information

### **News**

- + 15 March 2000 -Patch-01 to release 9.2 is available from the
	- download area. · 25 February 2000 -
	- 2009 planned developments. • 18 December 2008 -
	- GDML 3.0.0 released.
	- $8$  June 2008 -
	- Geant4 reference paper among Science Watch Current Classics.

Download | User Forum | Gallery

Contact Us Search Geant4

### **Events**

- . 6<sup>th</sup> Geant4 Space Users' Workshop, National Institute for Aerospace Technology, Madrid (Spain), 20-22 May 2009.
- . Asia Simulation Conference, JSST 2009, Ritsumeikan University, Shiga (Japan), 7-9 October 2009.
- Past events

## **G4 Application Developer**

Geant4 User's Guide for Application Developers

### **Geant4 User's Guide for Application Developers**

**Geant4 Collaboration** 

Version: geant4 9.2

19 December, 2008

### **Table of Contents**

1. Introduction 1.1. Scope of this manual 1.2. How to use this manual 2. Getting Started with Geant4 - Running a Simple Example 2.1. How to Define the main() Program 2.1.1. A Sample main () Method 2.1.2. G4RunManager 2.1.3. User Initialization and Action Classes 2.1.4. G4UImanager and UI CommandSubmission 2.1.5. G4cout and G4cerr 2.2. How to Define a Detector Geometry 2.2.1. Basic Concepts 2.2.2. Create a Simple Volume 2.2.3. Choose a Solid 2.2.4. Create a Logical Volume 2.2.5. Place a Volume 2.2.6. Create a Physical Volume 2.2.7. Coordinate Systems and Rotations 2.3. How to Specify Materials in the Detector 2.3.1. General Considerations 2.3.2. Define a Simple Material 2.3.3. Define a Molecule 2.3.4. Define a Mixture by Fractional Mass 2.3.5. Define a Material from the Geant4 Material Database 2.3.6. Print Material Information 2.4. How to Specify Particles 2.4.1. Particle Definition 2.4.2. Range Cuts 2.5. How to Specify Physics Processes 2.5.1. Physics Processes

## **G4 Physics manual**

### Contents

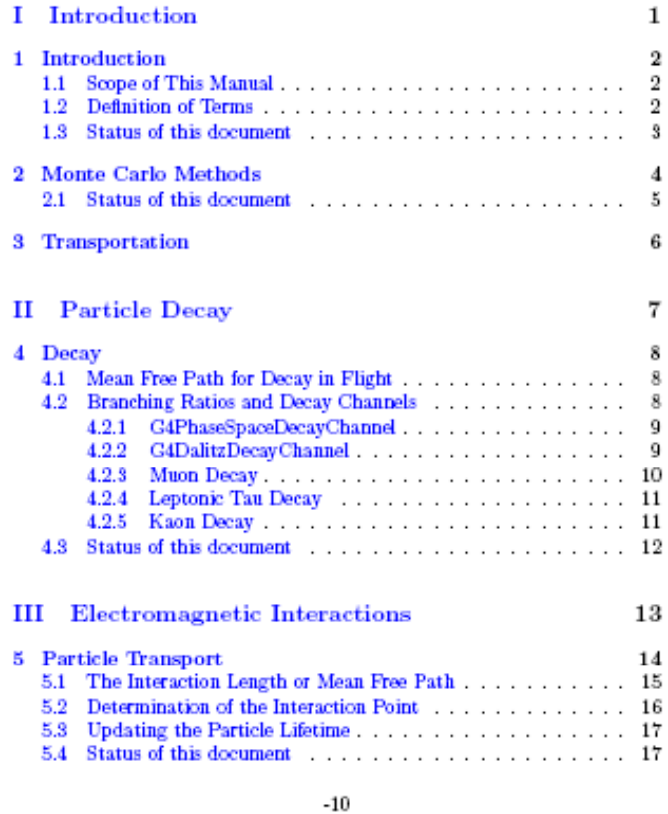

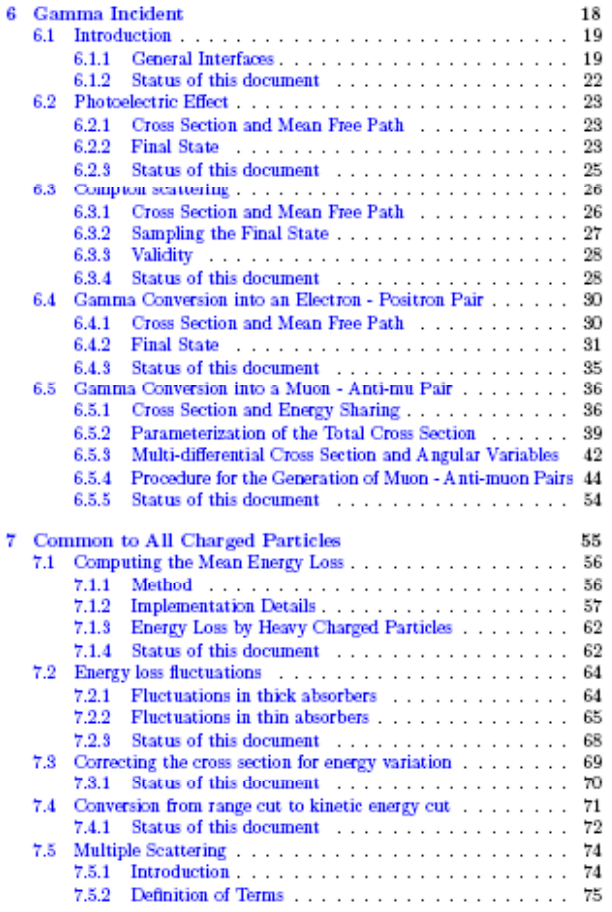

## **Geant4 Software Manual**

G4DMesonZero G4DMmessenger G4DNACrossSectionDataSet G4DNAGenericlonsManager **G4DNAProcess** G4DopplerProfile G4DrawVoxels **G4DsMesonMinus G4DsMesonPlus** G4Dton G4DummyFinalState G4DummyModel G4DummyProbability G4DummyScalingAlgorithm **DumpFrames G4DynamicParticle** E. **G4E1Probability** G4E1Probability001 G4E1Probability01 G4E1Probability10 G4E1Probability100 G4E1SingleProbability001 G4E1SingleProbability01 G4E1SingleProbability1 G4E1SingleProbability10 G4E1SingleProbability100

E isoAng E P E isoAng G4eBremsstrahlung G4eBremsstrahlungModel G4eBremsstrahlungRelModel G4eBremsstrahlungSpectrum G4Ec2sub G4Ecld G4eCoulombScatteringModel G4ecpssrCrossSection G4eCrossSectionExcitationEmfietzoglou G4eCrossSectionScreenedRutherford G4ee2KChargedModel G4ee2KNeutralModel G4eeCrossSections G4Eenuc

G4PSTermination G4PSTermination3D G4PSTrackCounter G4PSTrackCounter3D G4PSTrackLength G4PSTrackLength3D **G4PVDivision** G4PVDivisionFactory G4PVParameterised G4PVPlacement **G4PVReplica** 

### Q

G4QANuANuNuclearCrossSection G4QANuENuclearCrossSection G4QANuMuNuclearCrossSection G4QAOLowEneravLoss G4QAtomicElectronScattering G4QBesIKJY G4QCandidate G4QCaptureAtRest G4QChipolino G4QCHIPSWorld G4QCoherentChargeExchange **G4QCollision** G4QContent G4QDecayChan **G40Diffraction G4QDiffractionRatio** G4QDiscProcessMixer **G4QElastic G4QElasticCrossSection** G4QElectronNuclearCrossSection **G4QEmExtraPhysics G4QEnvironment** G4QException G4QFragmentation **G4QGIuonString** G4QGSBinaryNeutronBuilder G4QGSBinaryPiKBuilder G4QGSBinaryProtonBuilder G4QGSCEflowNeutronBuilder G4QGSCEflowPiKBuilder G4QGSCEflowProtonBuilder

ド

## **Geant4 Software Manual**

### **Cross-Referencing Geant4**

Geant4/

 $\beta$ 

### License

Version: [ReleaseNotes][1.0][1.1][2.0][3.0][3.1][3.2][4.0][4.0.p1][4.0.p2][4.1][4.1.p1][5.0][5.0.p1][5.1][5.1.p1][5.2][5.2.p1][5.2][5.2.p1][6.0][6.0.p1][6.1][6.1][6.2][6.2][6.2][6.2.p1][6.2][6.2.p1][6.2][6.2.p2]<br>[7.0][7.0.

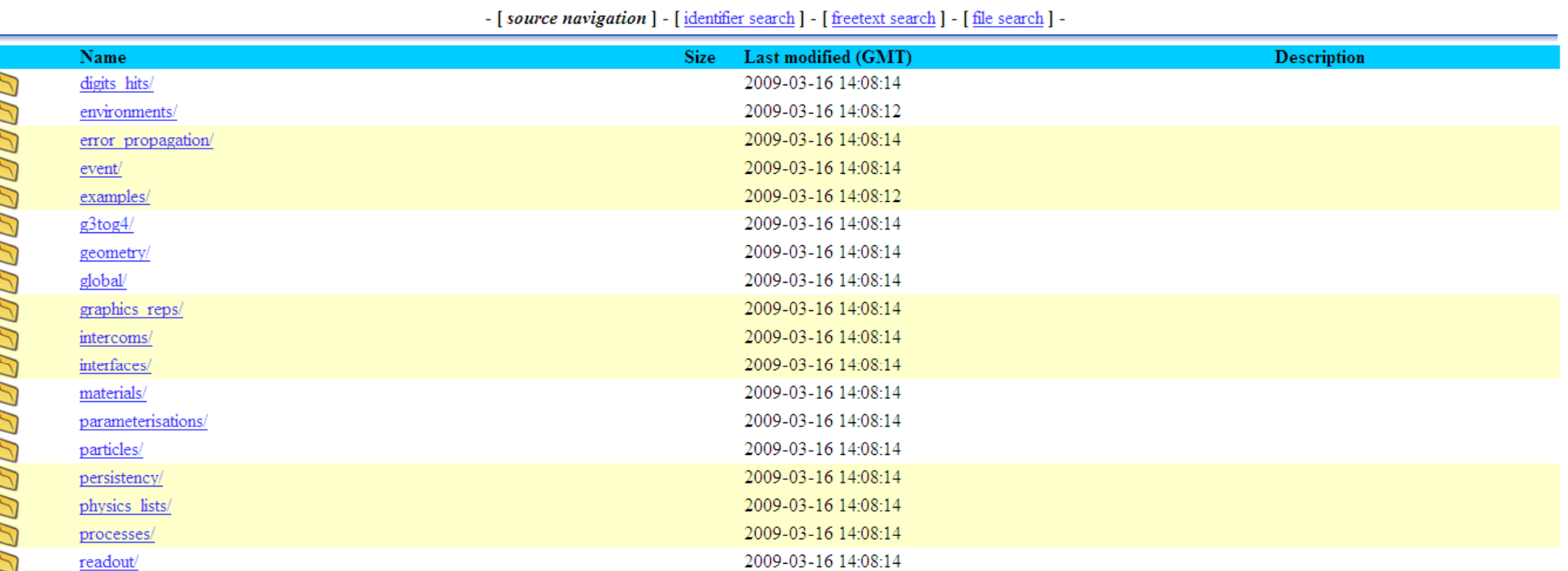

## **User Forum**

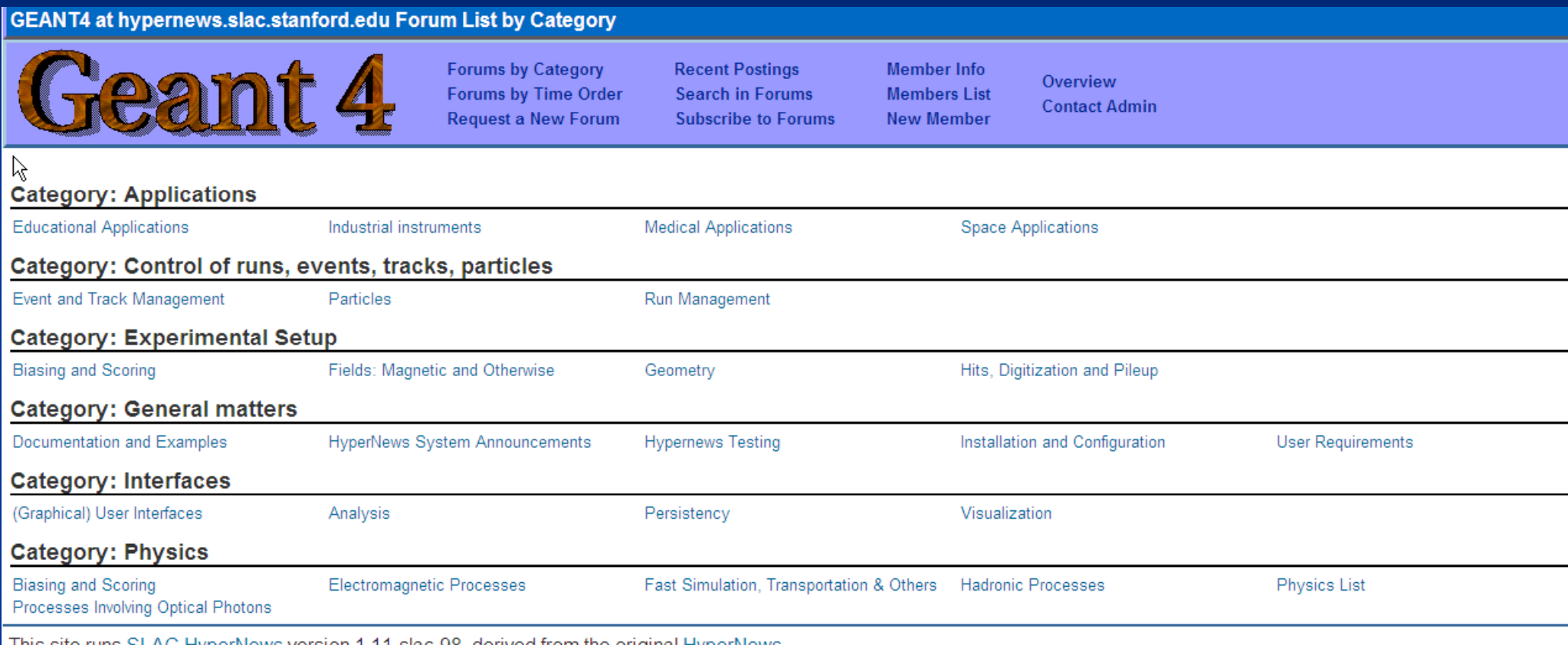

erNews version 1.11-slac-98, derived from the original HyperNews. This site runs

# **G t4 Si l E l Geant4 Simp le Examp les**

 Fixed geometry: Ar gas mother volume with Al cylinder and Pb block with Al slices

 Incident particle is <sup>a</sup> geantino – no physics interactions

 No magnetic field and only the transportation process is enabled

Hard coded batch job and verbosity

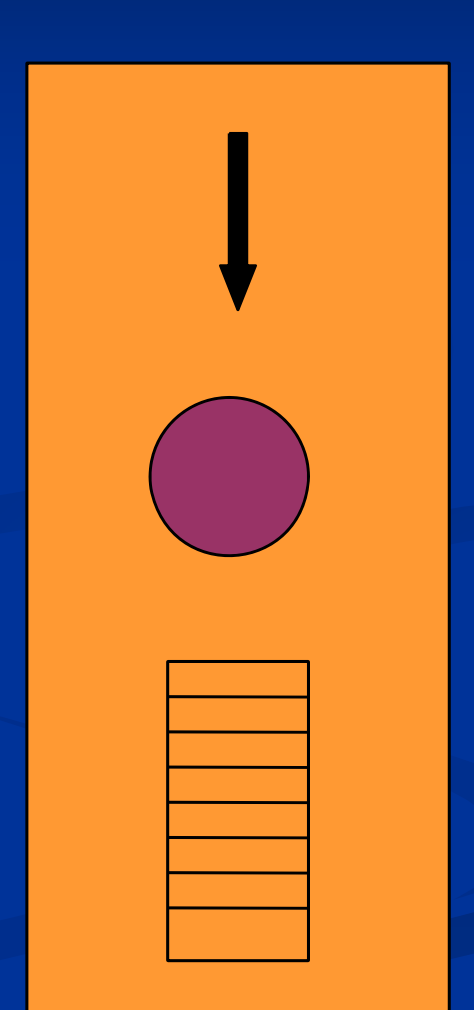

 Pb target, Xe gas chambers (parameterized volumes)

 All EM processes + decay included for  $\gamma$ , charged leptons and charged hadrons

### Detector response

● Trajectories and chamber hit collections may be stored

## Visualization of detector and event

## Command interface introduced

● Can change target, chamber materials, magnetic field, incident particle type, momentum, etc. at run time

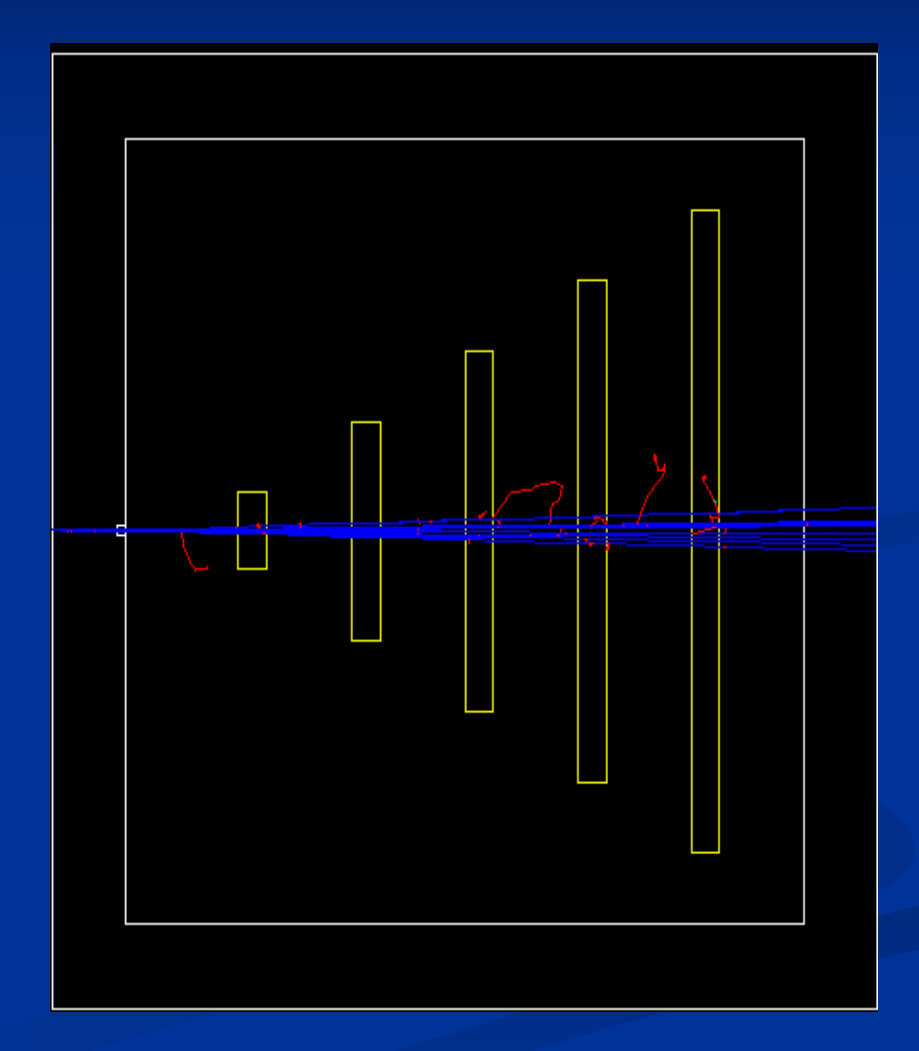

Sampling calorimeter with layers of Pb absorber and liquid Ar detection gaps (replicas) Exhaustive material definitions Command interface Randomization of incident beam

All  $EM$  processes  $+$  decay, with separate production cuts for  $\gamma$ , e+, e- (use for shower studies) Detector response: E deposit, track length in absorber and gap Visualization tutorial Random number seed handling

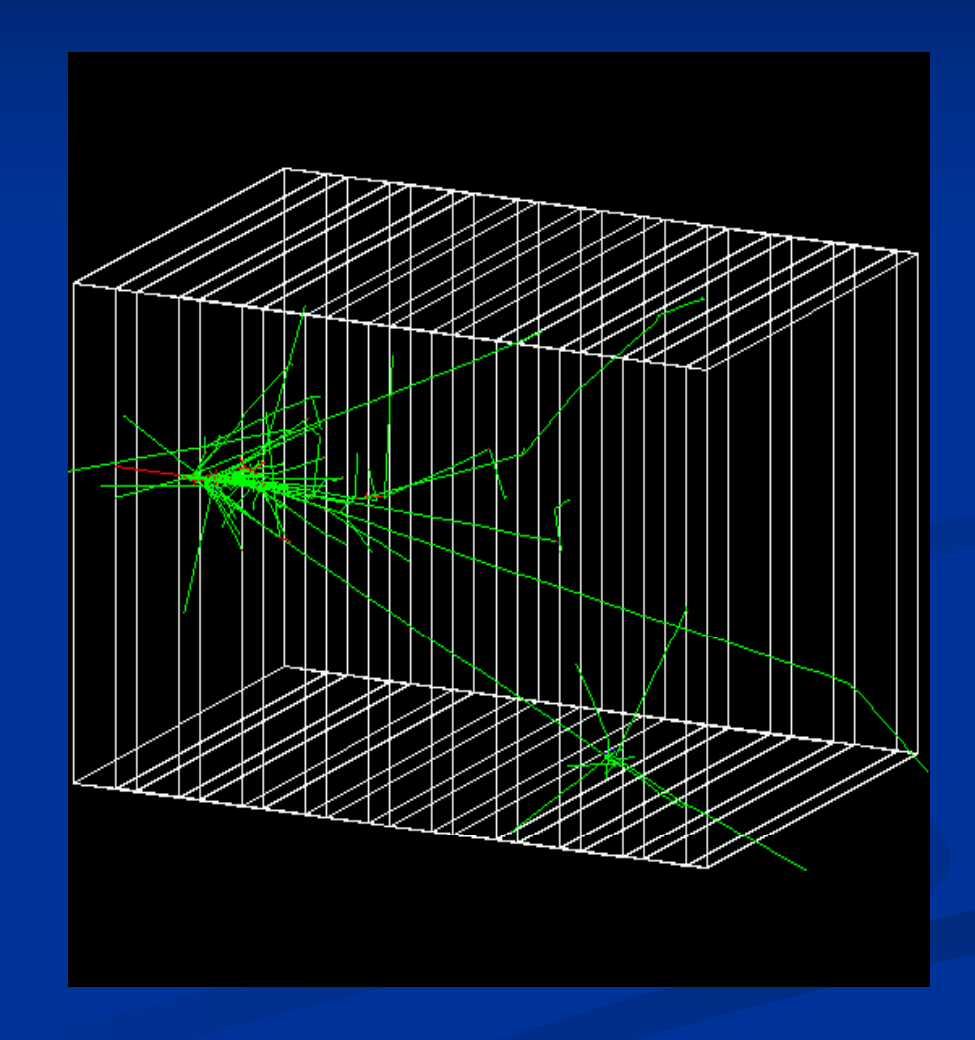

## Simplified collider detector

 all kinds of volume definitions

Magnetic field

 PYTHIA primary event generator

● Higgs decay by Z0, lepton pairs

 Full set of EM <sup>+</sup> hadronic processes

• Should use updated hadronic physics lists

 Event filtering by using stacking mechanism

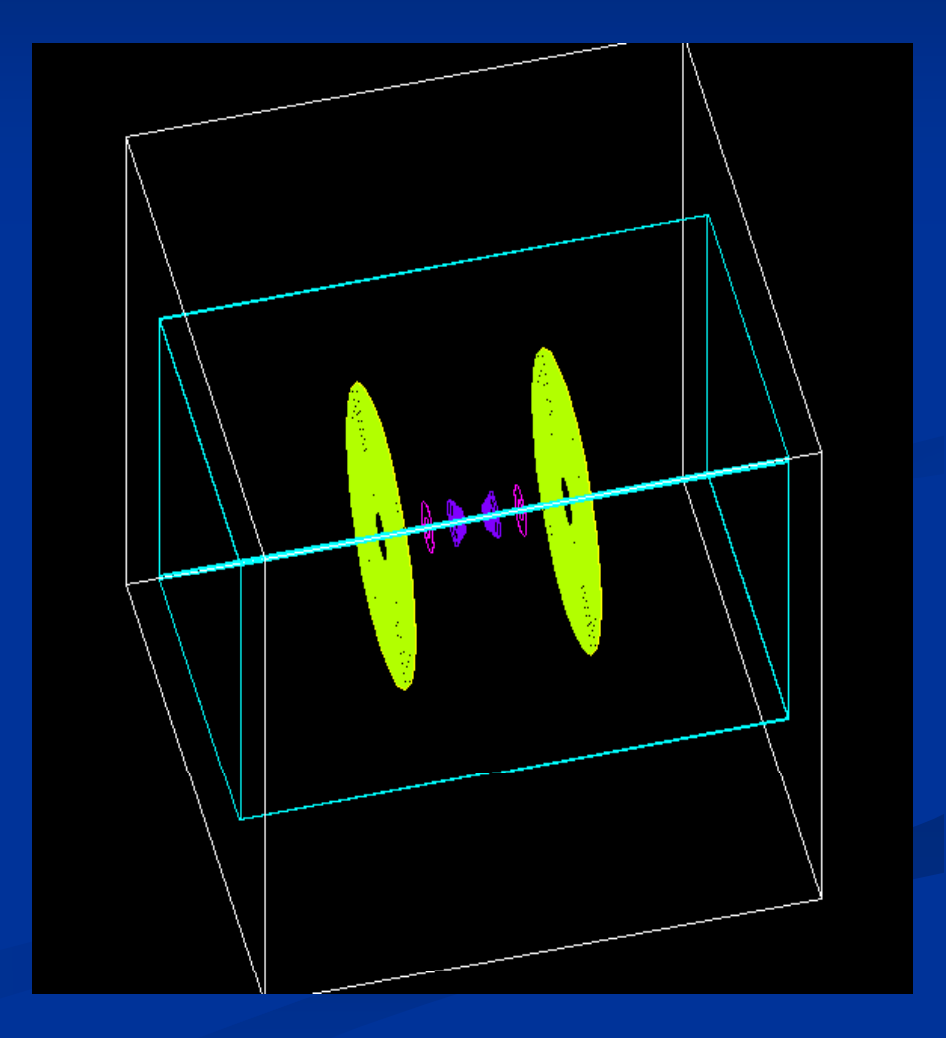
# **Novice Example N05**

#### Fast simulation with parameterized showers

- ●EM showers (derived from G4VFastSimulationModel)
- ●Pion showers (for illustration only – not used)

#### EM physics only

- ●Use of G4FastSimulationManagerProcess
- Simplified collider detector geometry
	- ●Drift chamber
	- ●EM, hadronic calorimeter
	- ●Ghost volume

# **Novice Example N06**

Water Cerenkov detector

with air "bubble"

**Materials** 

- Specification of optical properties
- Specification of scintillation spectra

**Physics** 

- Optical processes
- Generation of Cerenkov radiation, energy loss collected to produce scintillation

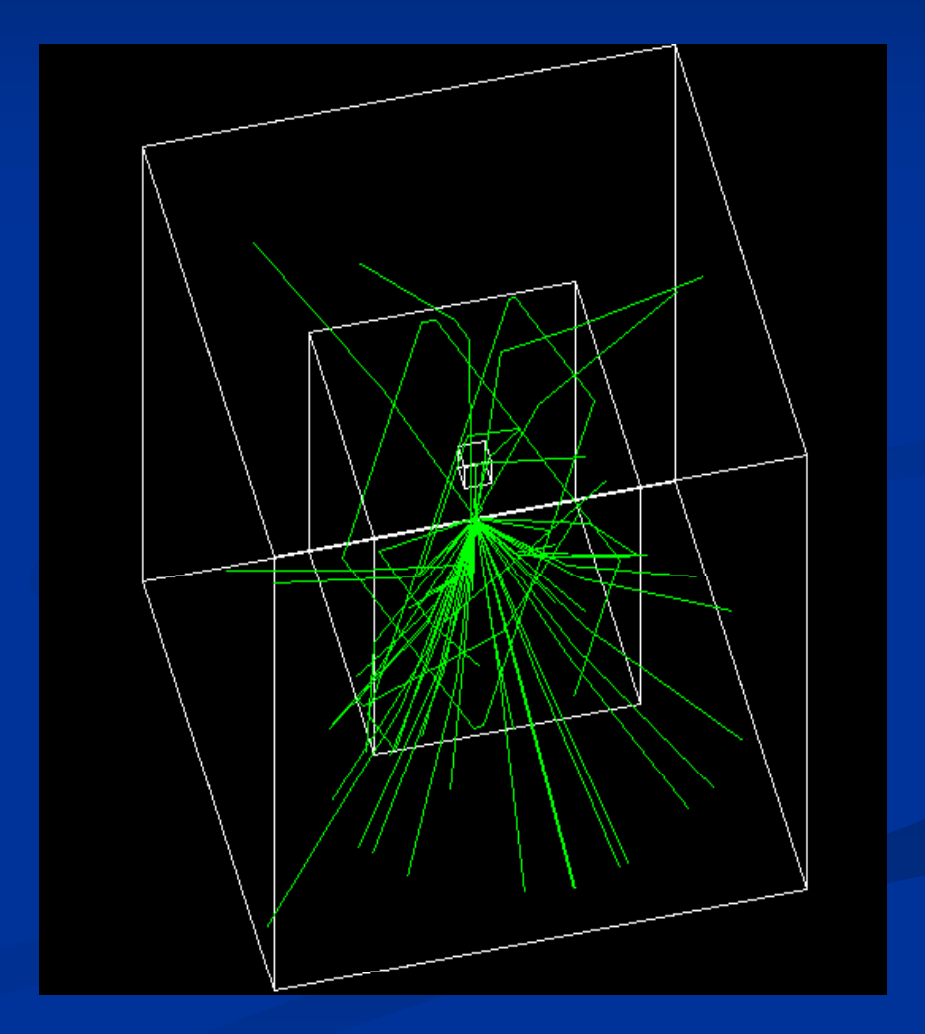

## **Novice Example N07**

3 simplified sandwich calorimeters (Pb, Al, Ar) Run-based (as opposed to event-based) hit accumulation

 Changing geometries without re-building world Setting different secondary production cuts for each calorimeter using G4Region

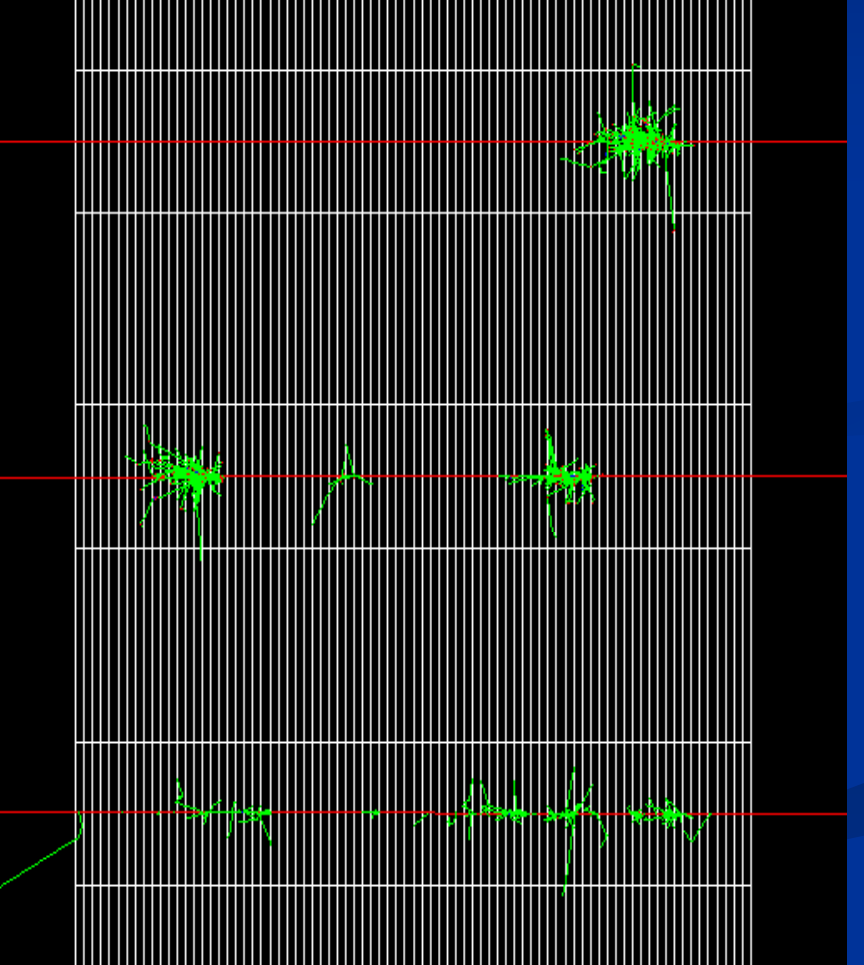

#### **F i LAT E l Ferm Examp e**

### **The need of Simulation**

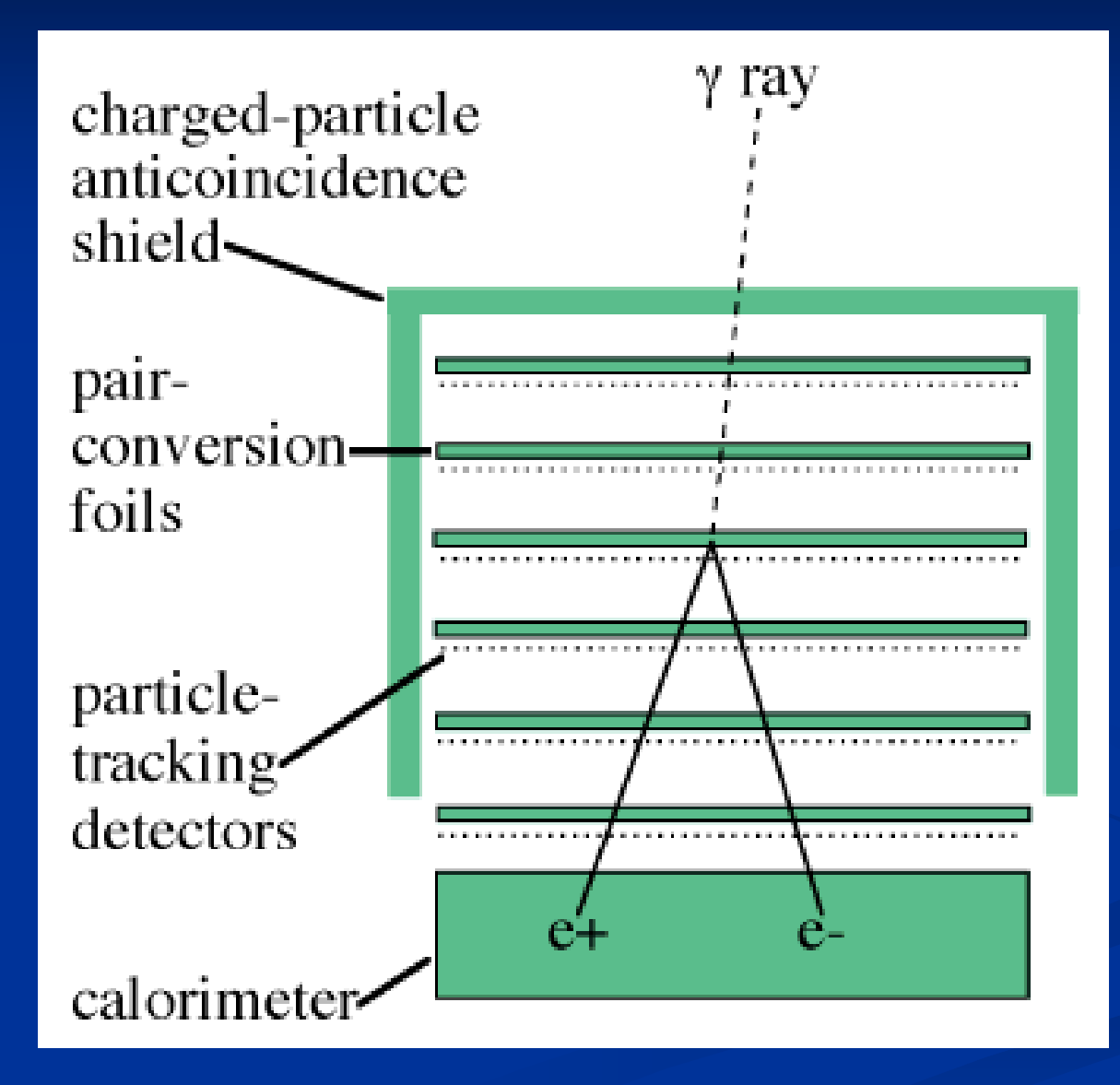

#### **Photon Interactions**

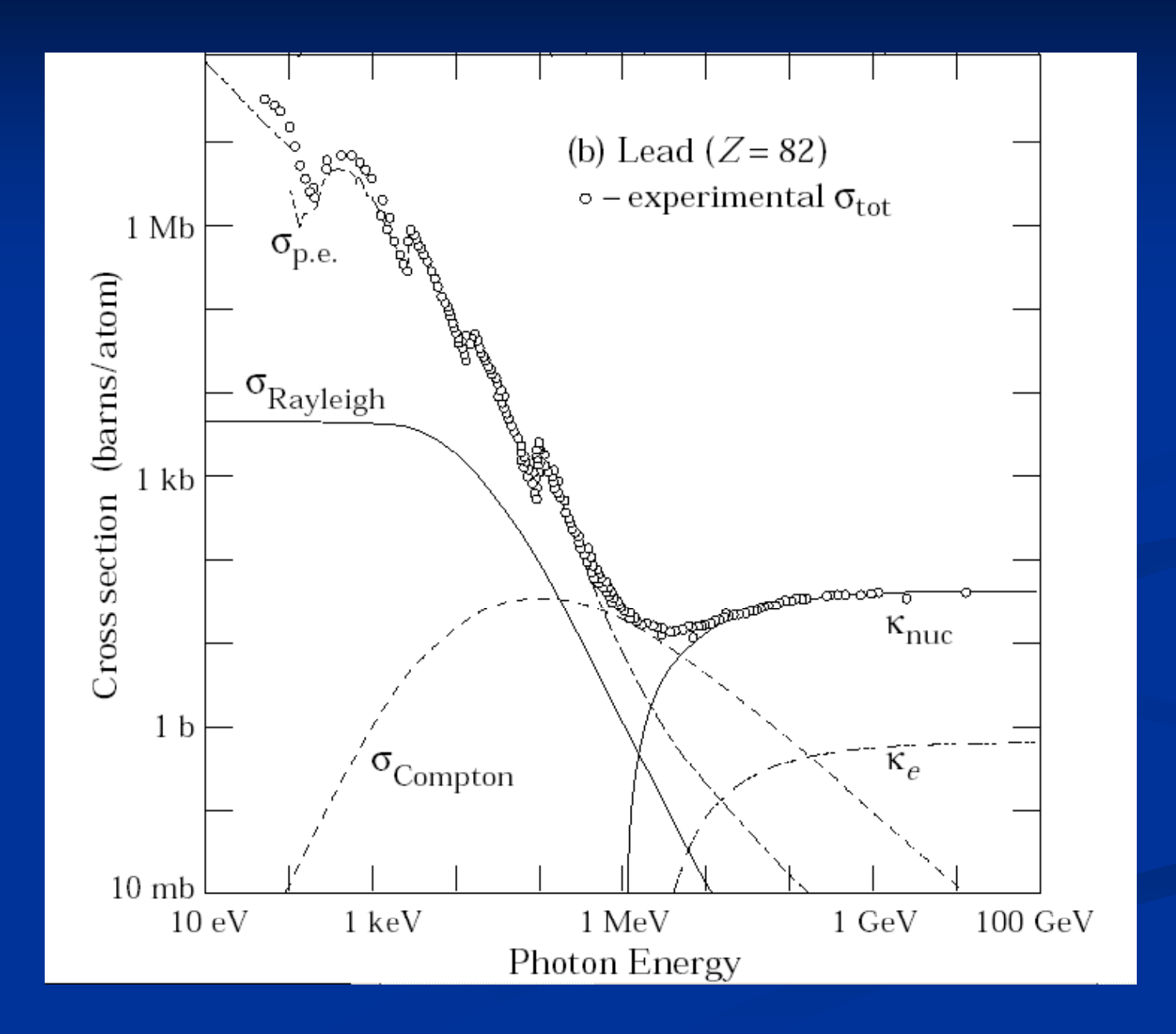

## **The Large Area Telescope (LAT)**

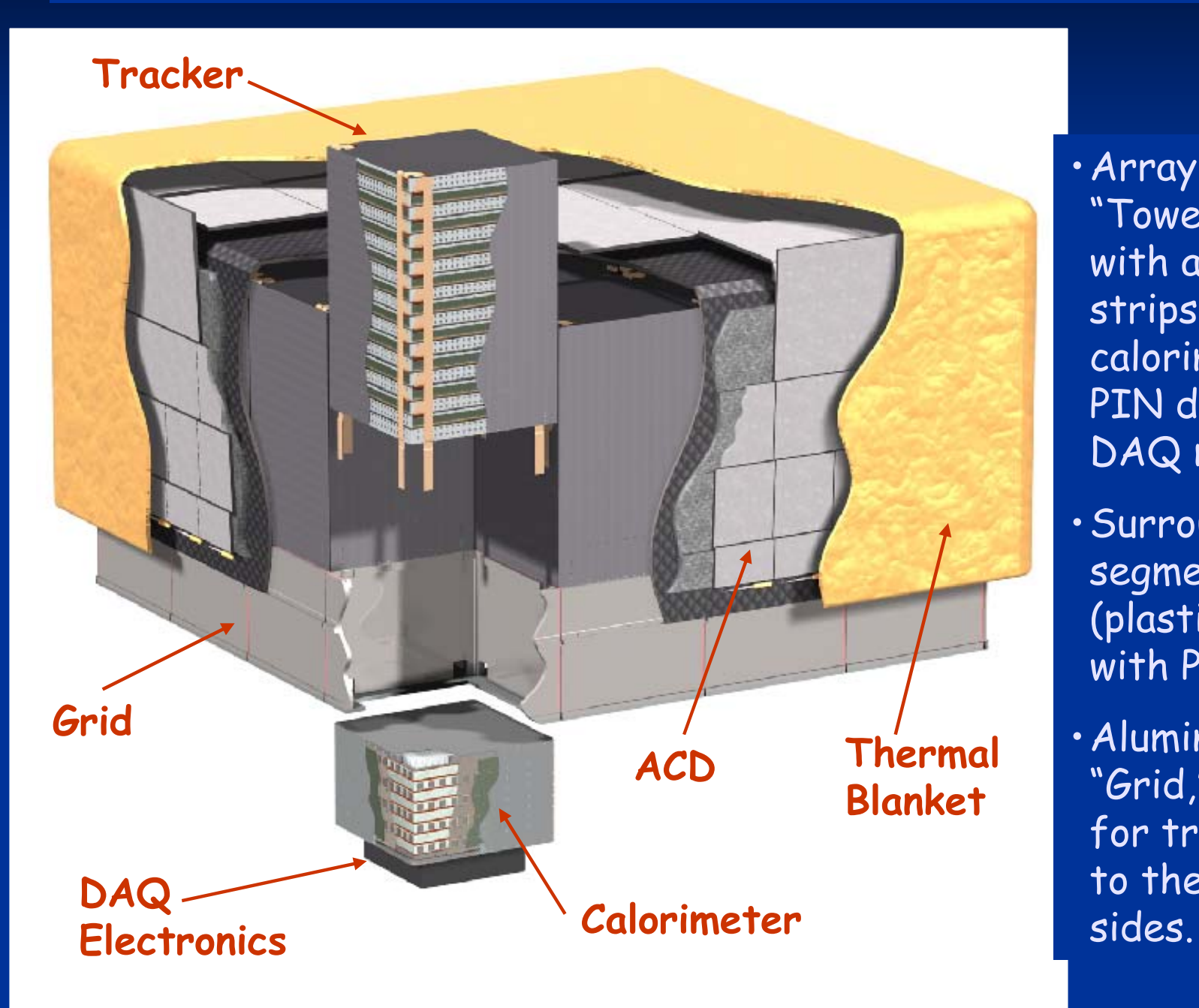

•Array of 16 identical "Tower" Modules, each with a tracker (Si strips) and a calorimeter (CsI with PIN diode readout) and DAQ module.

•Surrounded by finely se gmented ACD (plastic scintillator with PMT readout).

 $\bm{\cdot}$  Aluminum strong-back  $\bm{\cdot}$ "Grid," with heat pipes for transport of heat to the instrument

#### **Fermi LAT Detector Pro ject**

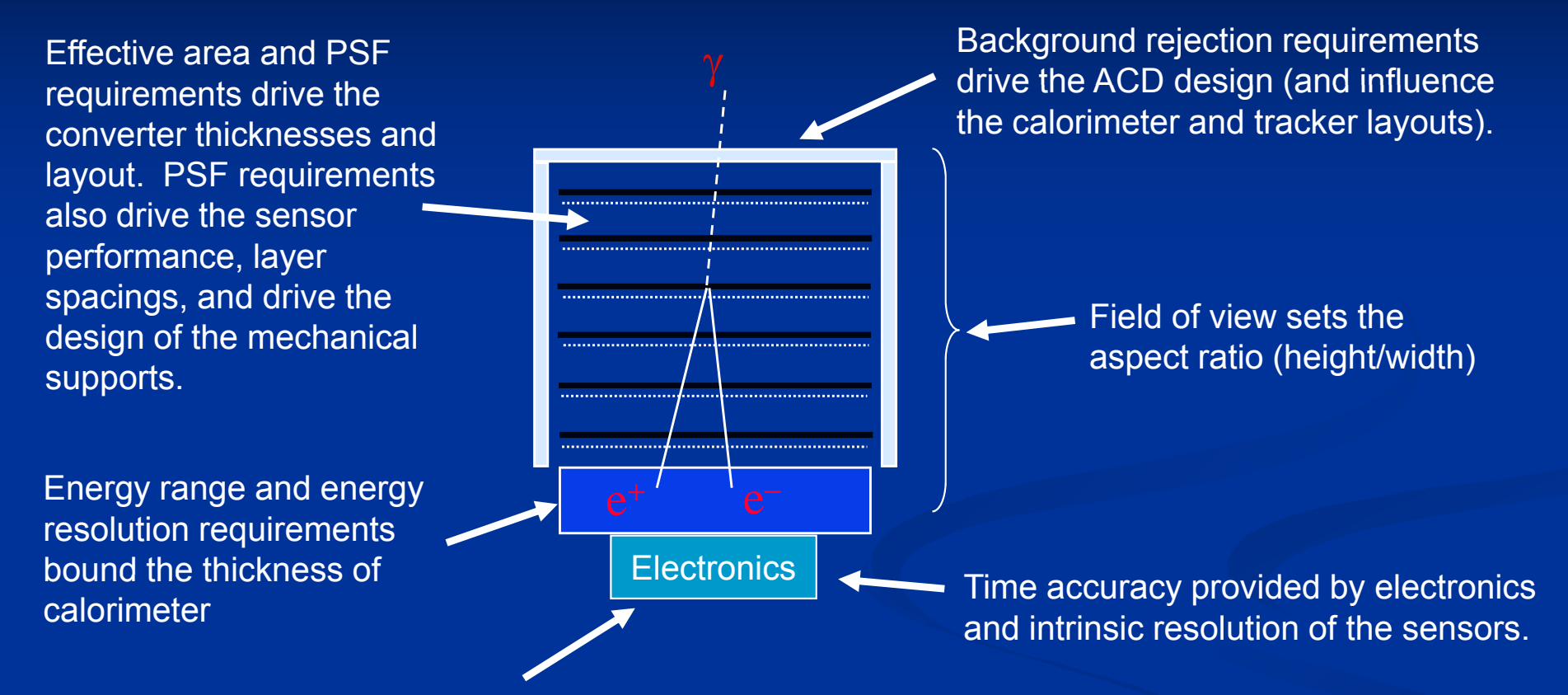

On-board transient detection requirements, and on-board back ground rejection to meet telemetry requirements, are relevant to the electronics, processing, flight software, and trigger design.

Instrument life has an impact on detector technology choices.

Derived requirements (source location determination and point source sensitivity) are a<br>result of the overall system performance.

## **Detector Project**

The LAT design is based on detailed Monte Carlo simulations.

Integral part of the project from the **spacecraft**, noise, **spacecraft**, noise,

- **Background rejection**
- **Calculate effective area and resolutions (computer models now verified by beam tests). Current reconstruction algorithms are i f f h** grounds, but details matter. **ex istence proo fs -- man y furt her improvements under development.**
- **Trigger design.**
- Overall design optimization.  $\qquad \qquad \qquad$   $\qquad \qquad$   $\qquad \qquad$   $\qquad \qquad$   $\qquad \qquad$   $\qquad \qquad$   $\qquad \qquad$   $\qquad \qquad$   $\qquad$   $\qquad \qquad$   $\qquad$   $\qquad \qquad$   $\qquad$   $\qquad$   $\qquad$   $\qquad$   $\qquad$   $\qquad$   $\qquad$   $\qquad$   $\qquad$   $\qquad$   $\qquad$   $\qquad$   $\qquad$   $\qquad$   $\$

Simulations and analyses are all C++, based on standard HEP packages.

**Detailed detector model includes gaps, support material, thermal blanket, simple sensor responses…**

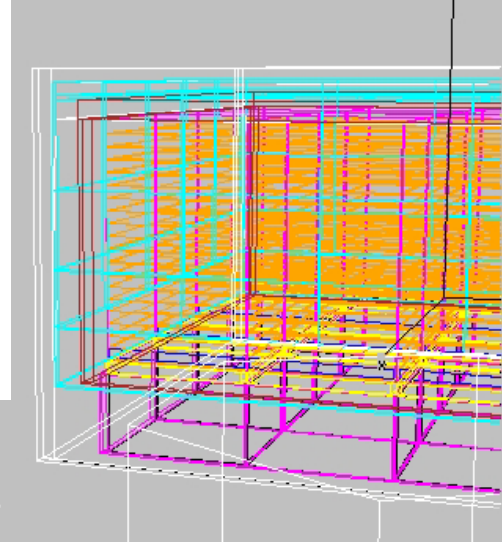

Instrument naturally distinguishes gammas from backgrounds,

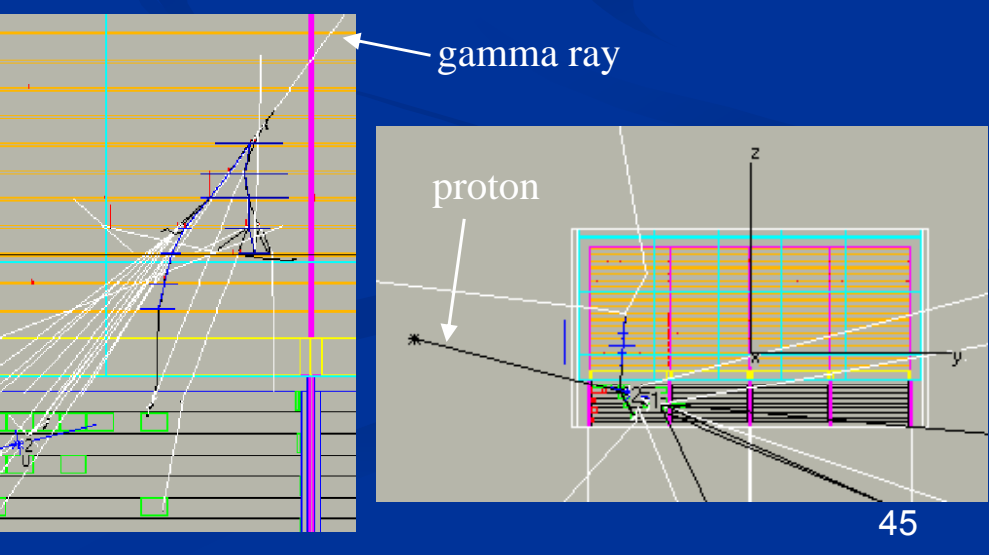

#### **Detector Project**

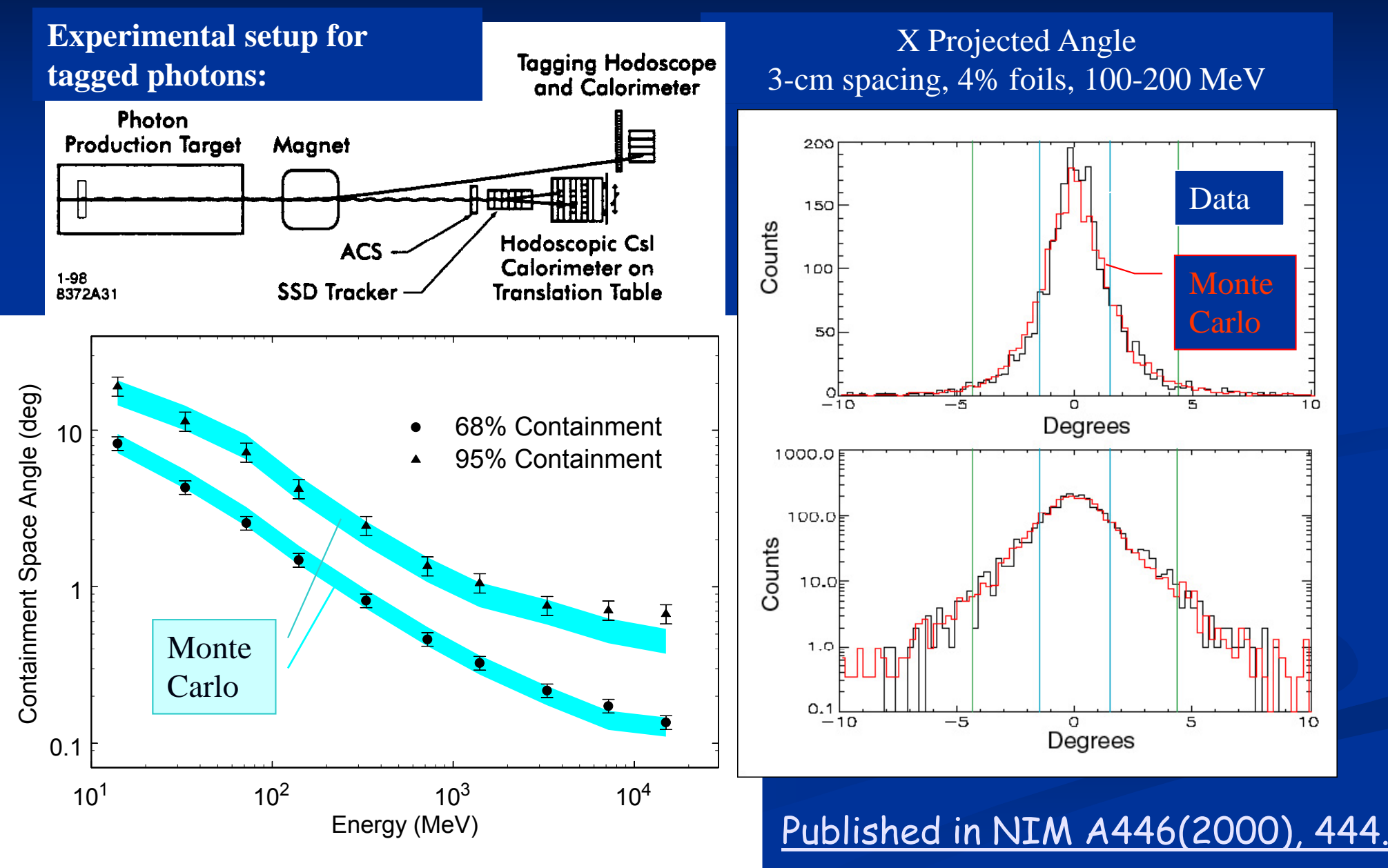

## **Flow of Simulation/Reconstruction**

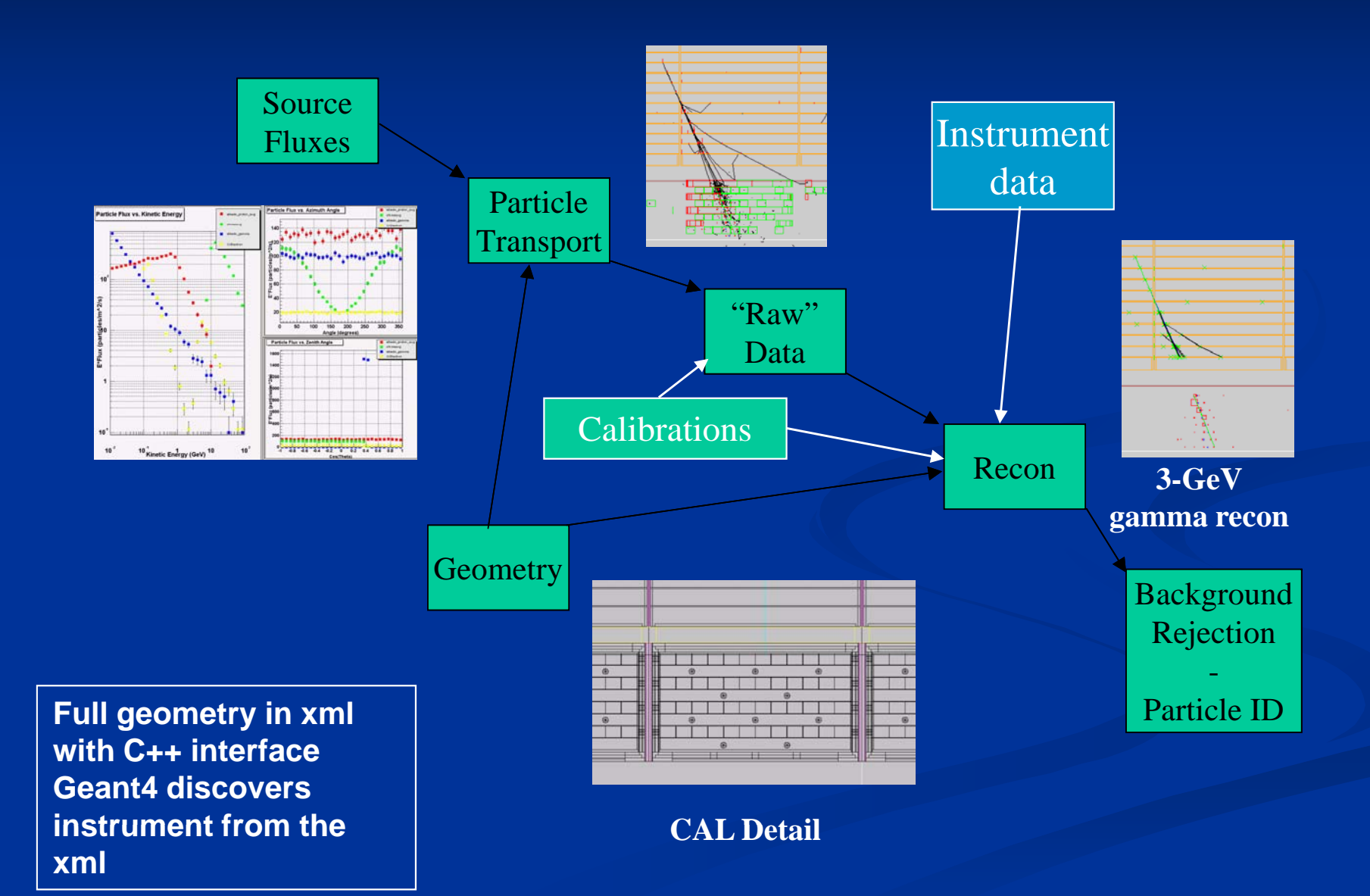

## **The role of simulation**

Simulation plays a fundamental role in<br>Verieus demains and phases of an various domains and phases of an experimental physics project

- $\blacksquare$ *design of the experimental set experimental set-up*
- п *evaluation and definition of the potential physics output of the there are other kinds of project*
- $\blacksquare$  *evaluation of potential risks to the project*
- $\blacksquare$ ■ assessment of the performance of *the experiment*
- $\blacksquare$  *development, test and optimisation of reconstruction and physics analysis software*
- п *contribution to the calculation and validation of physics results*

The scope of Geant4 encompasses the simulation of the passage of particles through matter

- п *simulation components, such as physics event generators, detector/electronics response<br>generators, etc.*
- п *often the simulation of a complex experiment consists of several of these components interfaced to one another*

## **What is required**

Modeling the experimental set-up

- Tracking particles through matter
- $\blacksquare$ Interaction of particles with matter
- $\Box$ Modeling the detector response
- Run and event control
- Accessory utilities *(random number generators, PDG particle information information,p y , y ) physical constants sical constants, system of units etc. stem etc.)*

i. User interface

 $\blacksquare$ Interface to event generators

 $\Box$ Visualisation *(of the set-up, tracks, hits etc.)* 

**Persistency** 

 $\blacksquare$  Analysis

## **Simulation and validation**

- $\blacksquare$  Accurate detector model
	- >45k volumes
- **Physical interactions modeled with** Geant4
- $\blacksquare$  . MC validation
	- $\blacksquare$ ground test with CR muons
	- Œ beam test
		- $\blacksquare$  100M evts of  $\gamma$ , e, p, e+, C, Xe between 50MeV and 300GeV colleted at CERN and GSI in 2006

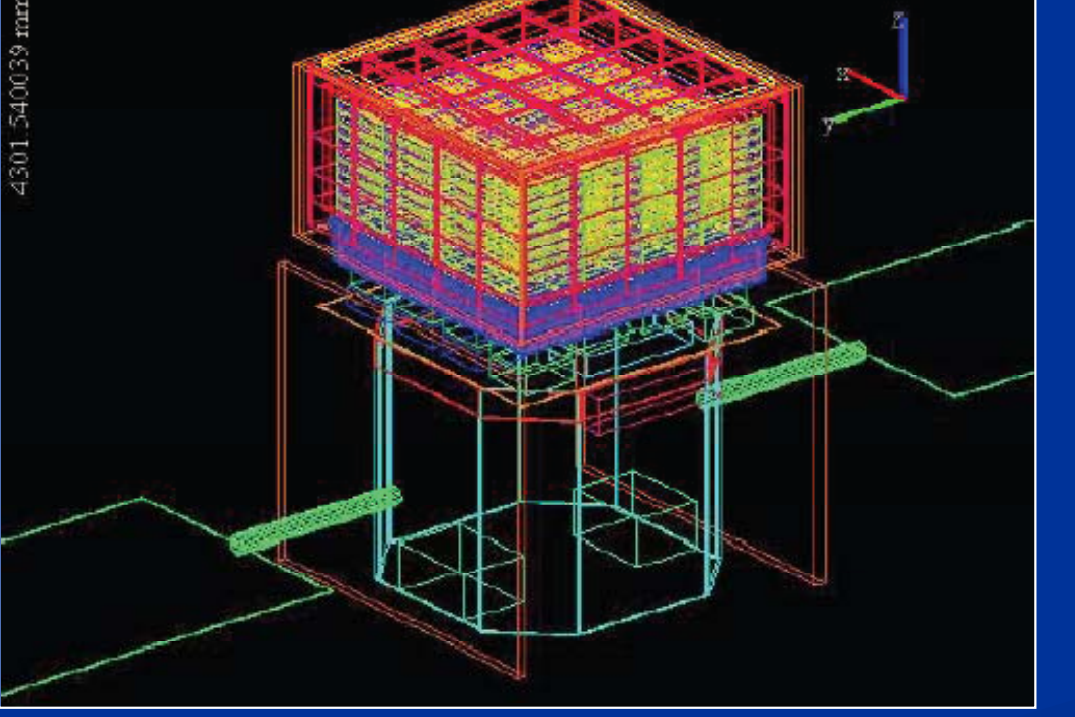

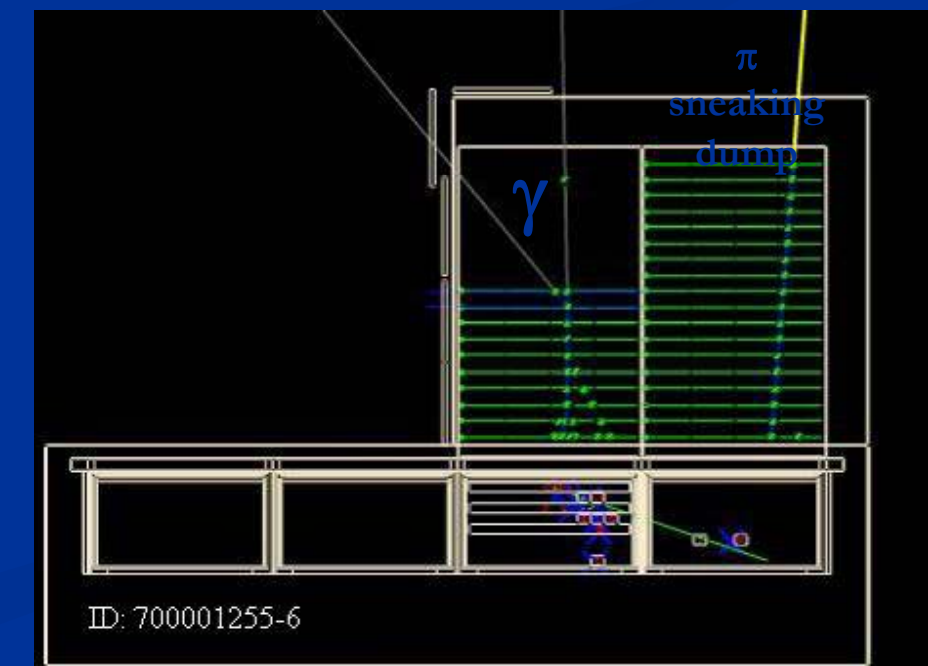

## **Geometry Repository**

- $\blacksquare$ **A** complex instrument: Fermi geometry is formed by more than 40000 different kind of volumes.
	- $\blacksquare$  A typical problem in HEP experiments (and Fermi is not so big)
- $\blacksquare$  The geometry database in Fermi is in XML, a quite common<br>choice (LHCb, Atlas and more) today
- $\blacksquare$ detModel is a set of  $C++$  classes to parse and represent in memory such XML description
- $\blacksquare$ **Used by various clients** (reconstruction algorithms, MonteCarlo simulation, graphics etc. etc)

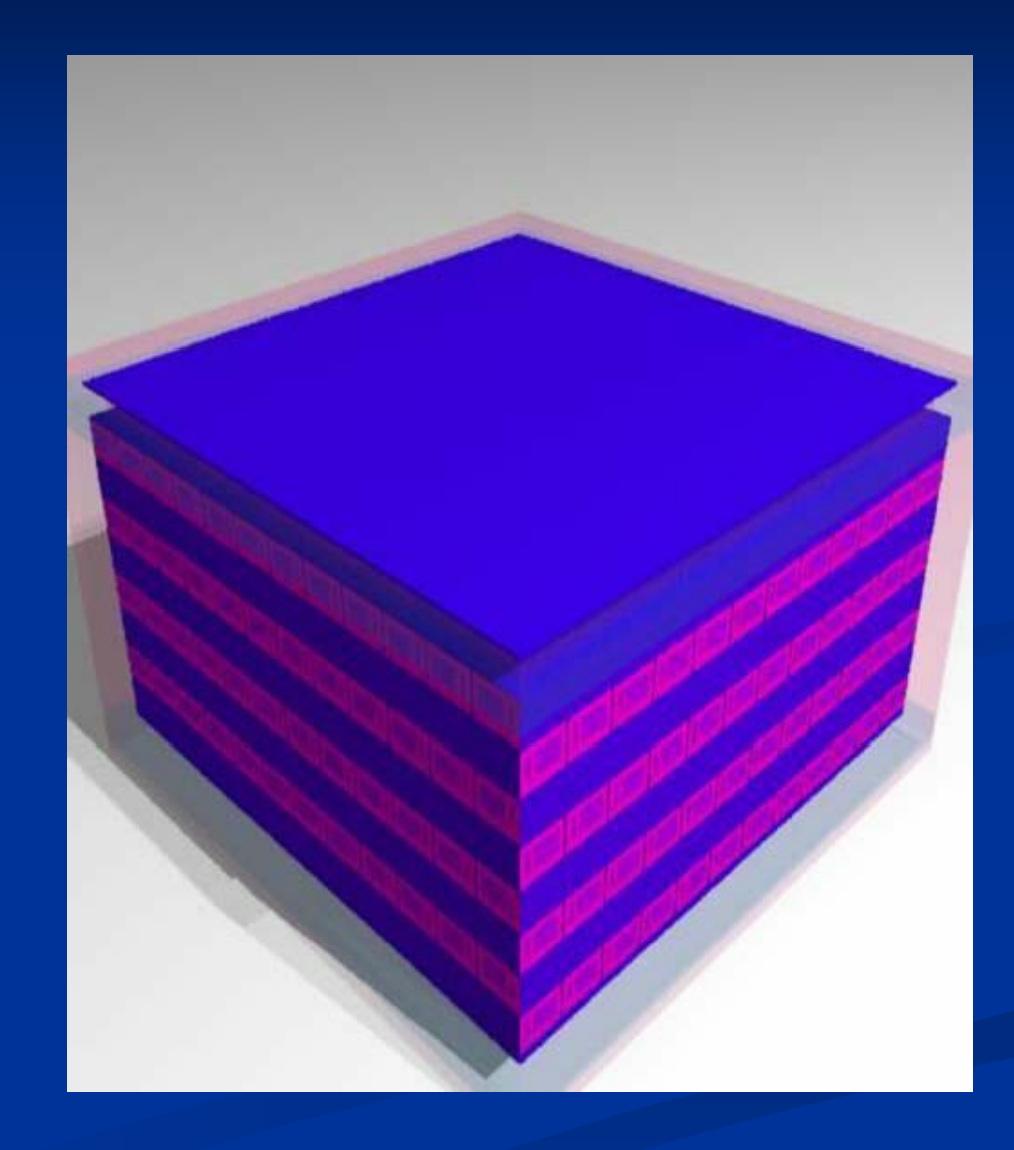

#### **LAT Geometry Simulation and Reconstruction**

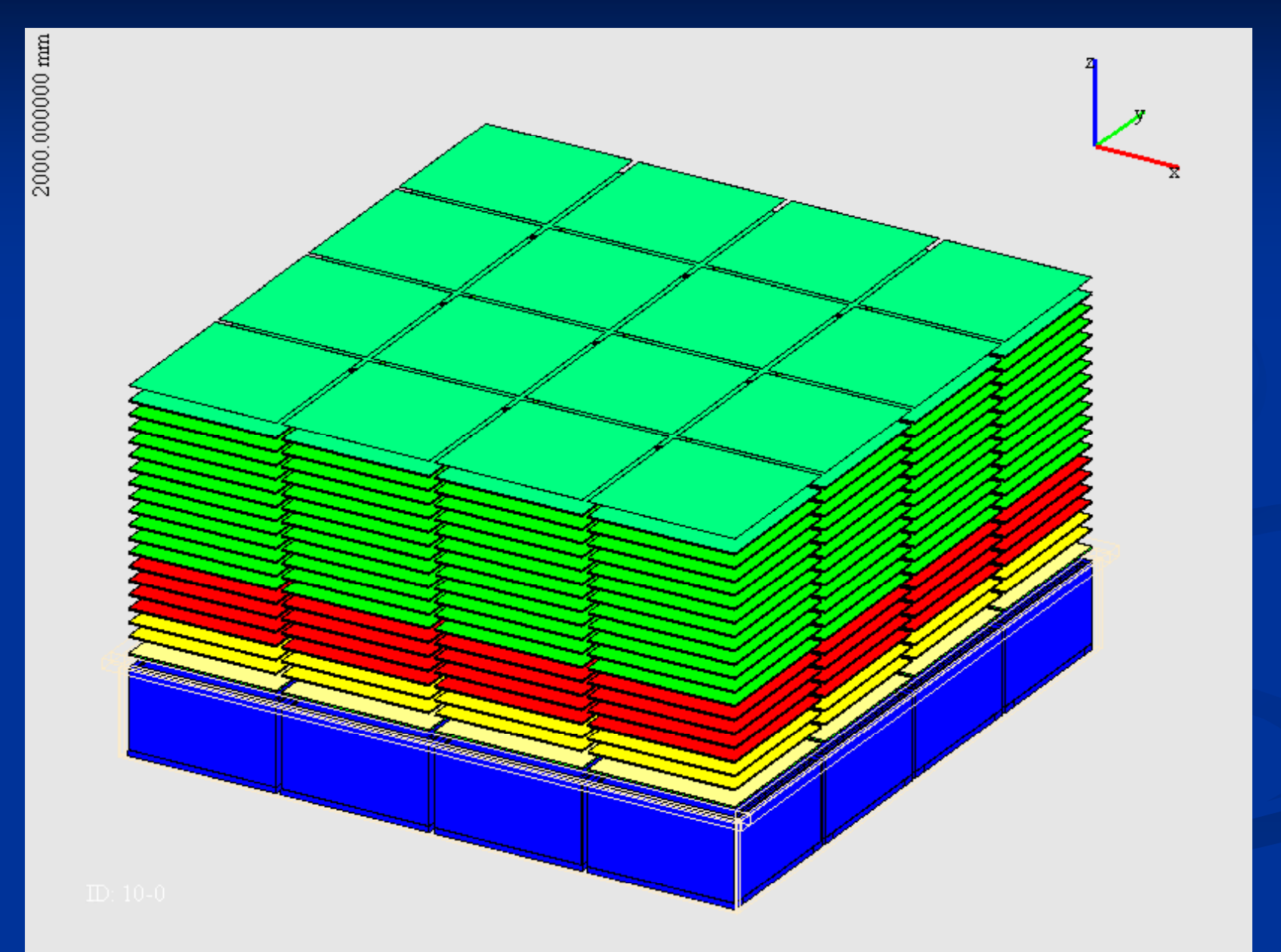

2581.358643 mm

#### **LAT Geometry Simulation and Reconstruction**

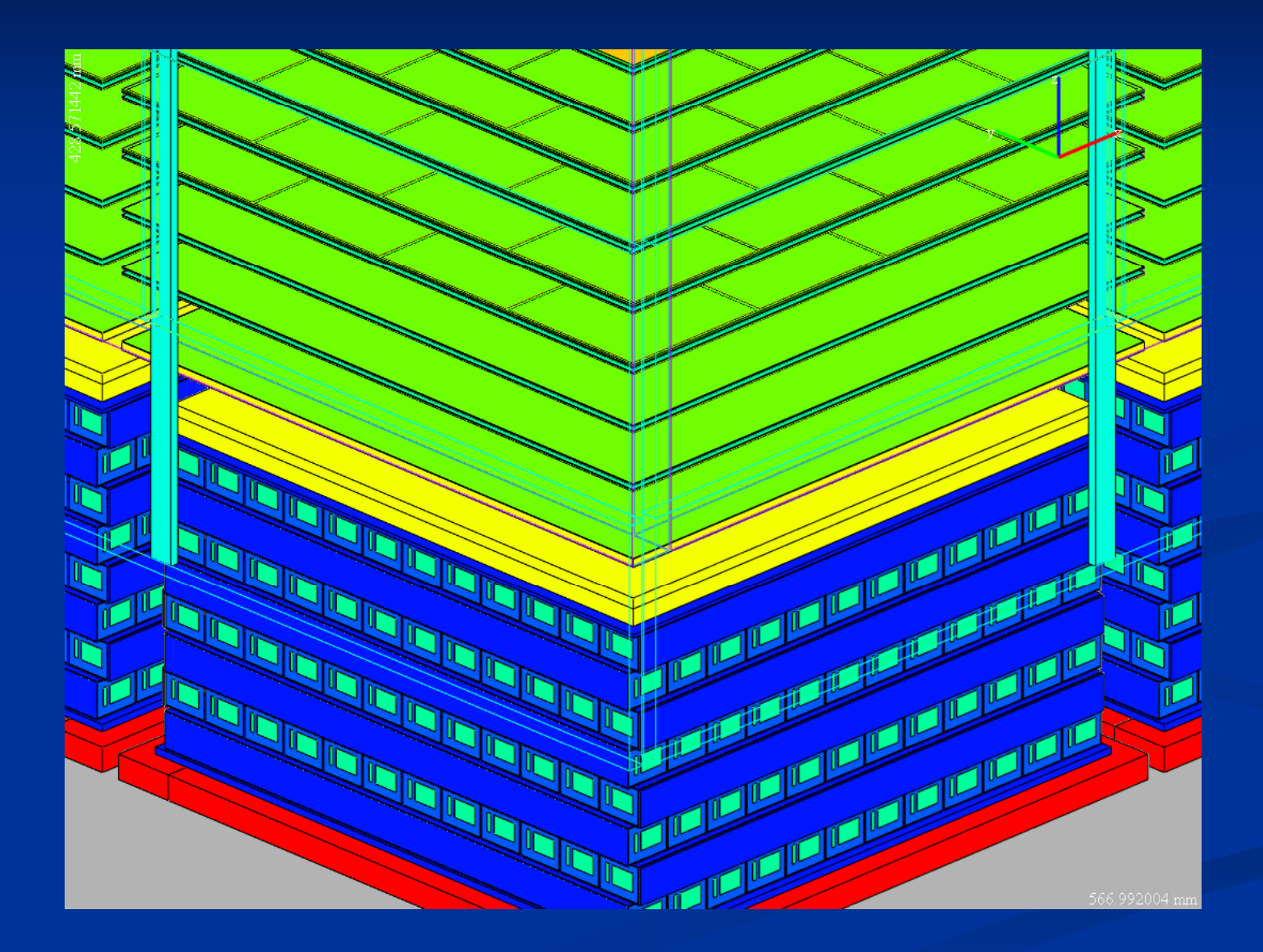

### **Overview of Geant4 Simulation**

- Geant4 determines the evolution of the event
	- п G4 given "source" which is propagated through the LAT
	- G4 output to TDS:
		- $\blacksquare$  McParticles particles produced during trackinig
		- McPositionHits positions and energy deposited in Silicon and ACD
		- $\blacksquare$  McIntegratingHits energy deposited in "sub-cubes" of CsI crystals
		- Passed on to Digitization stage
- $\blacksquare$  We use G4 v8.0.p01
	- п "Vanilla" G4 for everything…
	- п However, we continue to experience "problems" with the multiple scattering
		- Native G4 v6.2.2 Multiple Scattering "too small"
		- Continue to use formalism circa <br>■ Continue to use formalism circa Calorimeter Crystals G4 v3

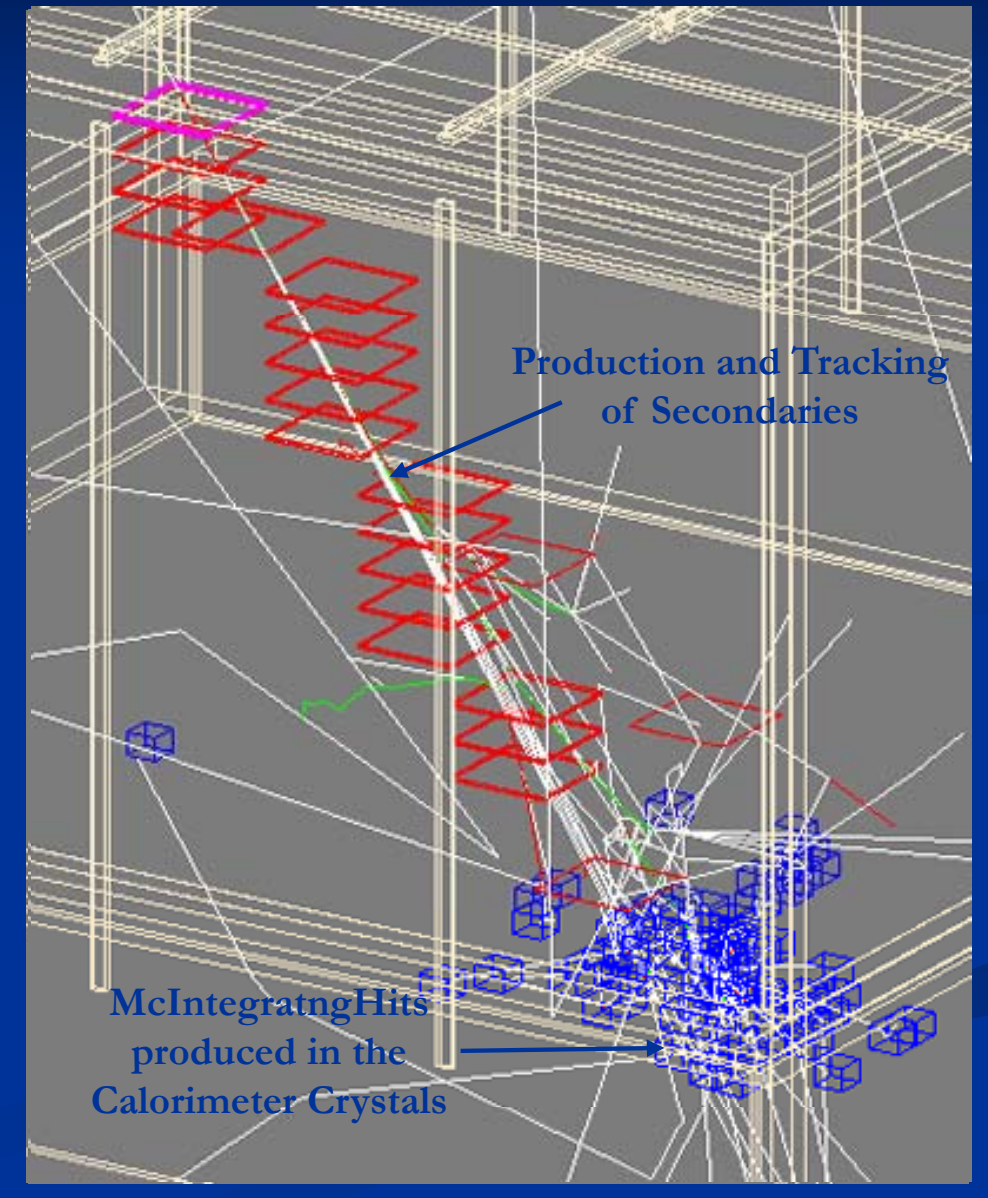

## **Event Reconstruction**

 $\blacksquare$  Sequence of operations, each implemented by one or more Algorithms, using TDS for communication

- п Trigger analysis: is there a valid trigger?
- **Preliminary CAL to find seed for tracker**
- п Tracker recon: pattern recognition and fitting to find tracks and then photons in the tracker (uses Kalman filter)
- $\blacksquare$  Full CAL recon: finds clusters to estimate energies and directions
	- $\blacksquare$  Must deal with significant energy leakage since only 8.5  $\mathsf{X}_0$  thick i
- ACD recon: associate tracks with hit tiles to allow rejection of events in which a tile fired in the vicinity of a track extrapolation
- $\blacksquare$  Background rejection: consistency of patterns:
	- $\blacksquare$  Hits in tracker
	- Shower in CAL: alignment with track, consistency with EM shower\_

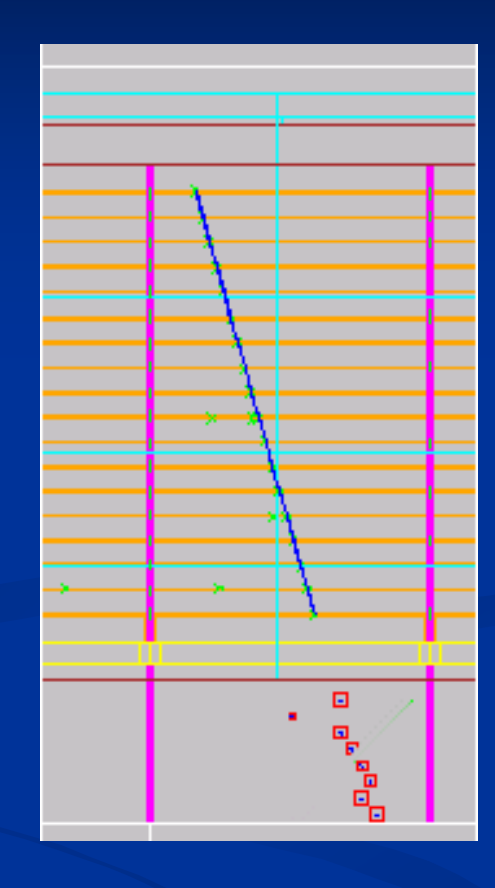

An easy rejection

#### **A** simple exampl **e**

#### **Geant4 examples**

- $\blacksquare$  A number of ready-to-use examples are available in Geant4
- $\blacksquare$ Located in **\$G4INSTALL/examples**
- $\blacksquare$  Three categories
	- п Novice : basic functionalities of Geant4
	- п Extended : specific functionalities (specific Physics processes, biasing, magnetic fields…)
	- Advanced : full simulation of realistic use cases (medical physics, space, calorimetry…)

**n** Once compiled and linked, you can run the executable using simply :

#### **\$G4WORKDIR/ \$G4WORKDIR/bi n/Linux -g++/ exampl N03 <sup>e</sup>**

#### **Pank You get the following screen output**

```
*************************************************************Geant4 version Name: geant4-09-01-patch-01 (25-January-2008)
                      Copyright : Geant4 Collaboration
                      Reference : NIM A 506 (2003), 250-303
                            WWW : http://cern.ch/geant4   
****************************************************************** Table : Nb of materials     
= 13 *****
[...]
---------------------------------------------------------------> The calorimeter is 10 layers of: [ 10mm of Lead + 5mm of liquidArgon ]
------------------------------------------------------------[.\,.]You have successfully registered the following graphics systems.
Current available graphics systems are:
  ASCIITree (ATree)
[...]
```
### **Running Running without without macros**

#### What happened ?

- **hu** . the run is initialized
	- 1.definition of materials,
	- 2.build of geometry
	- 3.set physics processes
	- 4.set production cuts
	- 5. ...
- 2. a macro file vis.mac is automatically read to register the visualization drivers (default OGLIX) and the set-up is shown on a graphic window (OpenGL)
- 3.you get the **Idle** prompt where you can enter commands **interactively** 
	- П e.g. change geometry, decide which particle to shoot, which energy, execute another macro, shoot a particle, ..

## **The default geometry**

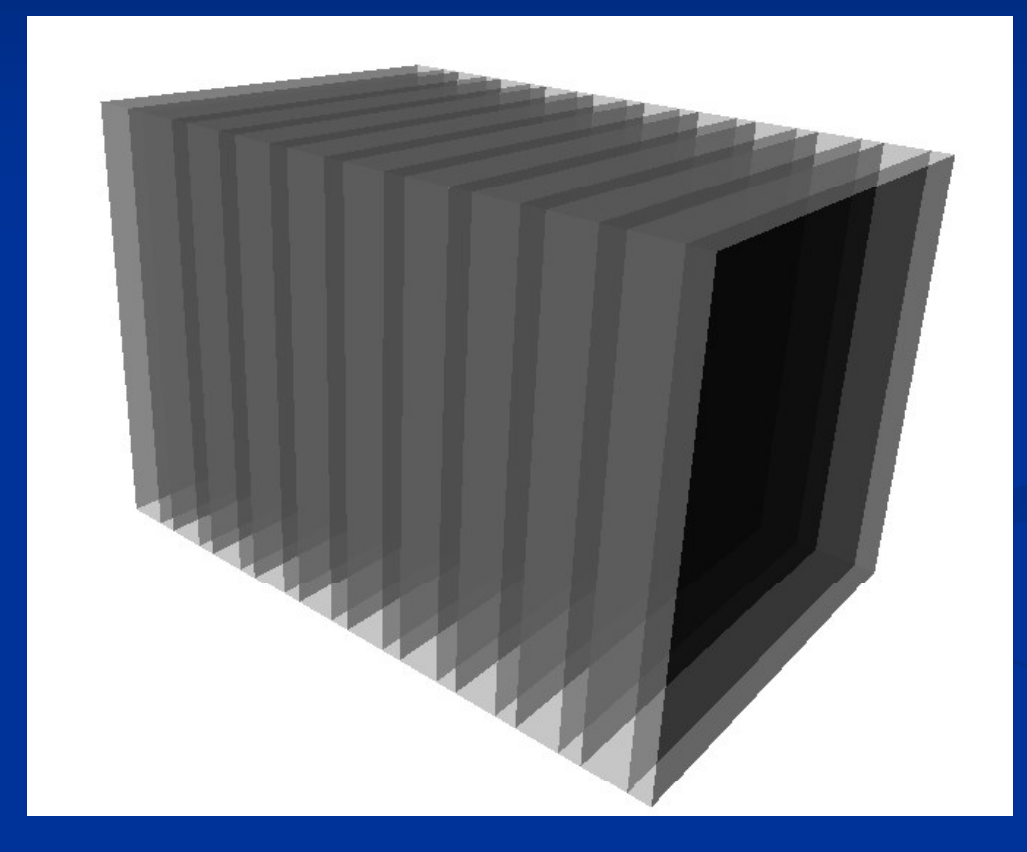

What you get with the VRMLFILE visualization drive r

- 10 layers : 10 mm Lead + 5 mm Liquid Argon
- **•** no magnetic field

#### Let's try to shoot a particle:

**Idle> /run/beamOn 1**

By default, a 50 MeV e- is shot impinging perpendicularly on the calorimeter

```
phot: Total cross sections from Sandia parametrisation. 
Sampling according PhotoElectric model
                                                                           Initialization [...]
========= Table of registered couples ========================
                                                                            of physics 
                                                                               tables,他们的人都是不是,他们的人都是不是,他们的人都是不是,他们的人都是不是,他们的人都是不是,他们的人都是不是,他们的人都是不是,他们的人都是不是,他们的人都是不
Index : 1 used in the geometry : Yes recalculation needed : No 
Material : Lead cuts : gamma 1 mm e- 1 mm e+ 1 mm
Energy thresholds : gamma 100.511 keV e
-
1.37814 MeV
e+ 1.28002 MeV 
Region(s) which use this couple : 
DefaultRegionForTheWorld 
                                                                             of energy 
                                                                                 cuts
```
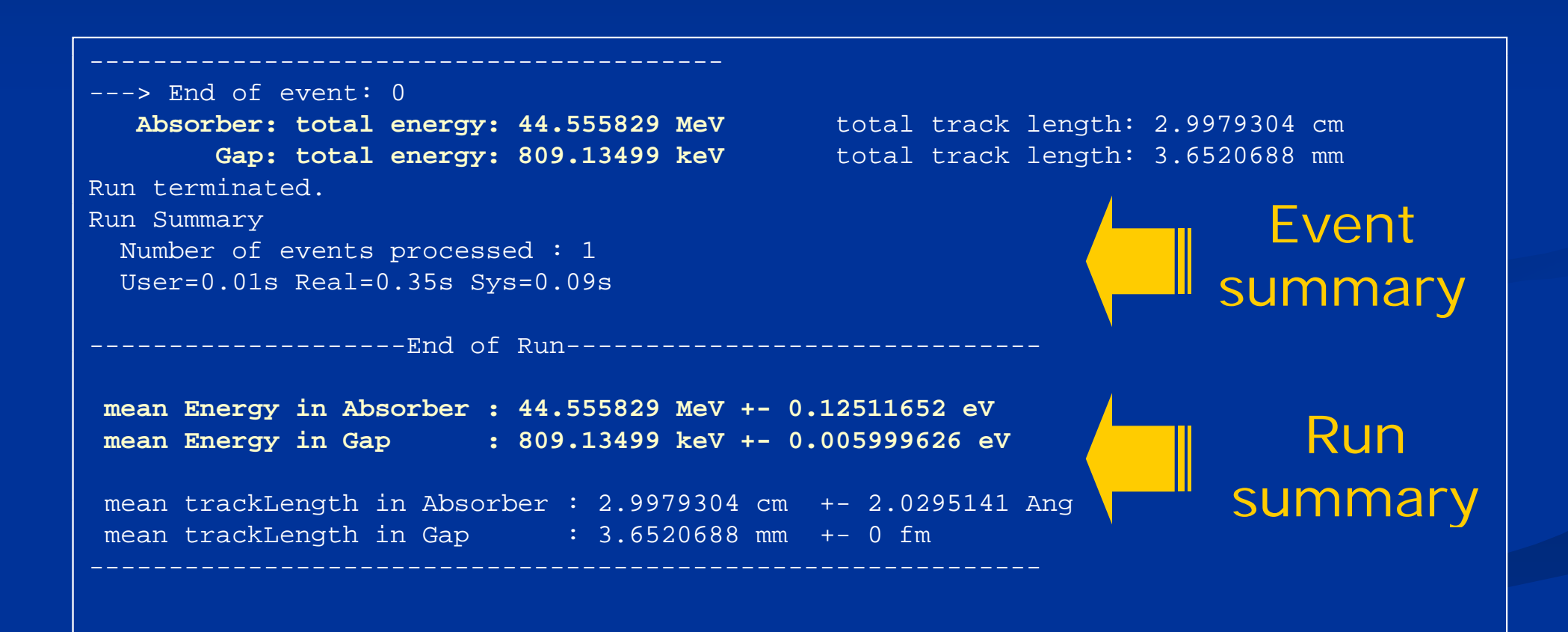

#### You also get a visualization of the event you have just shot (50 MeV e<sup>-</sup>)

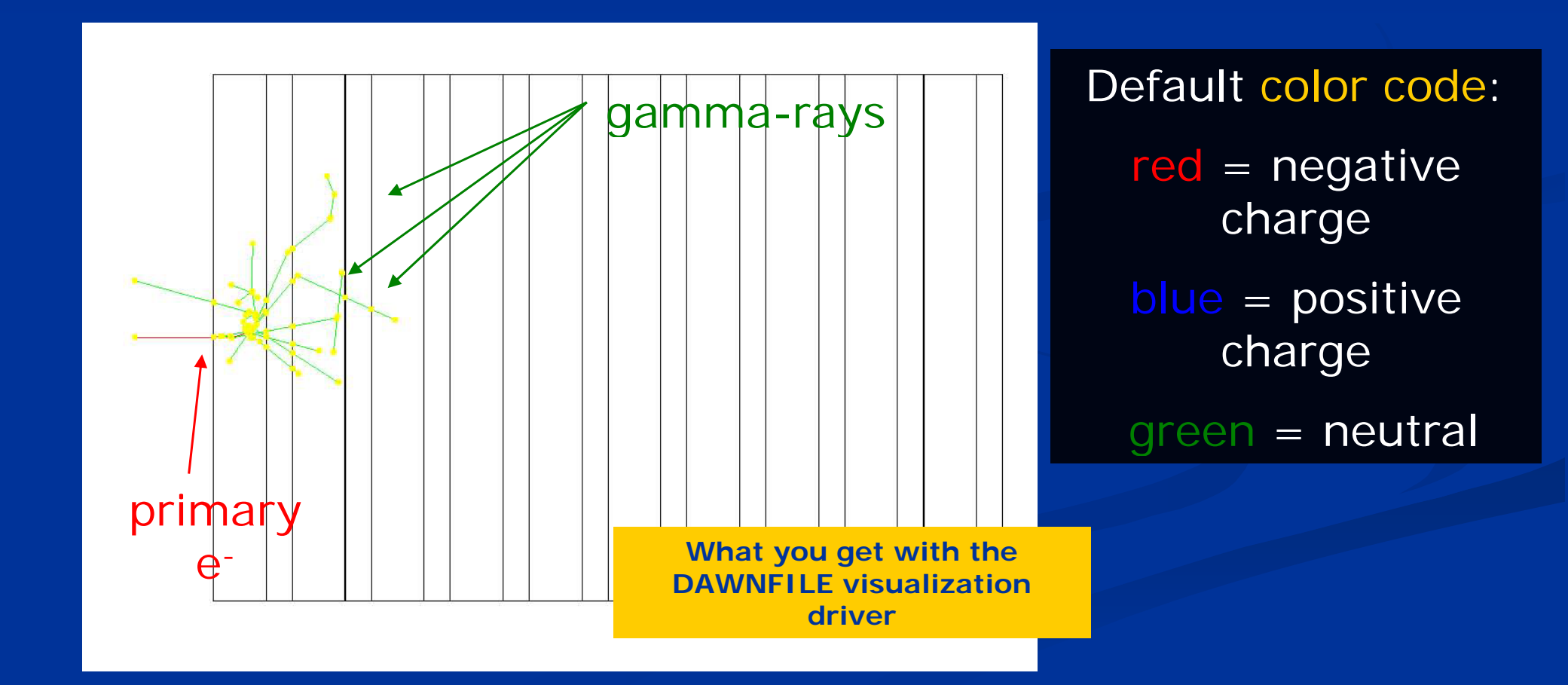

The argument following the executable name is taken as a macro name, e.g. run1.mac

**\$G4WORKDIR/bi /Li / l N03 1 \$G4WORKDIR/bin/Linux-g++/exampleN03 run1.mac**

Geant4 macros are ASCII files containing a sequence of Geant4 commands:**# /run/verbose 2 /event/verbose 0 /tracking/verbose 1 # /gun/particle mu+ /gun/energy 300 MeV /run/beamOn 3** Shoot 3 μ<sup>+</sup> of energy 300 MeV

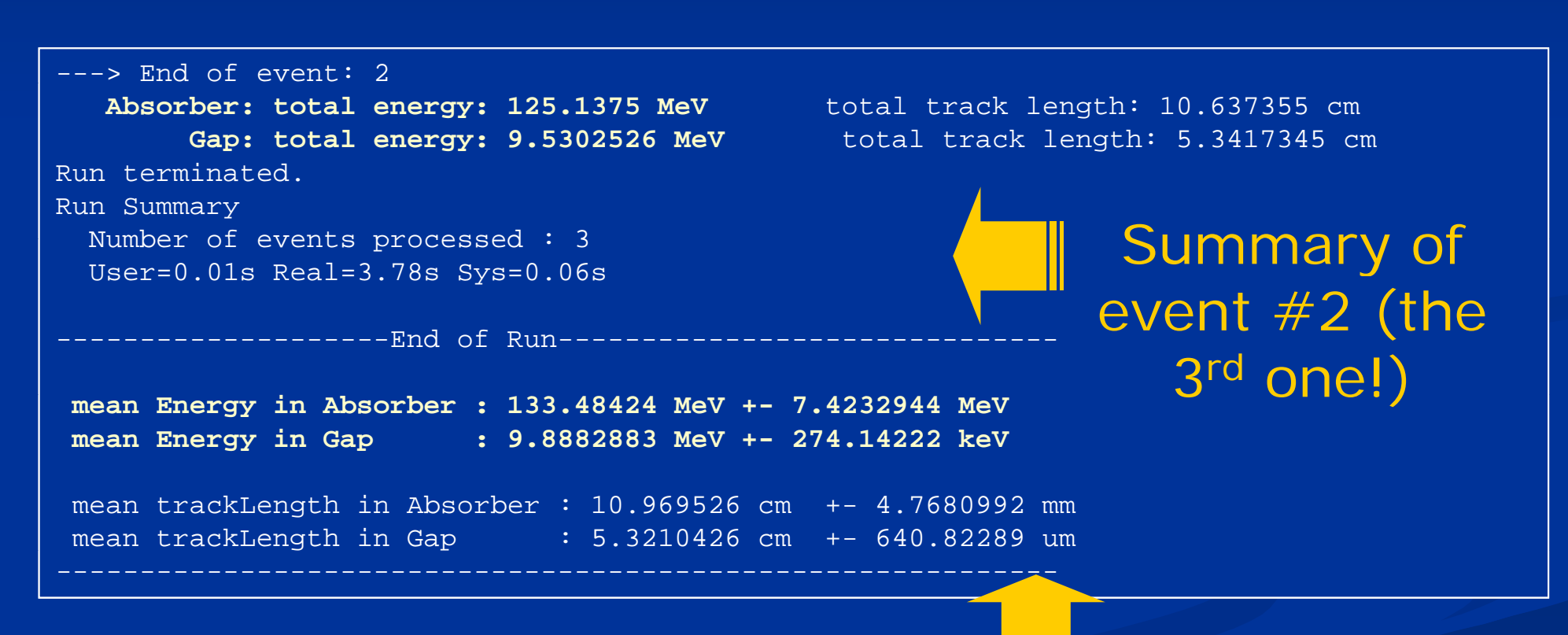

Summary of the full run

#### Screenshot of the 3 events

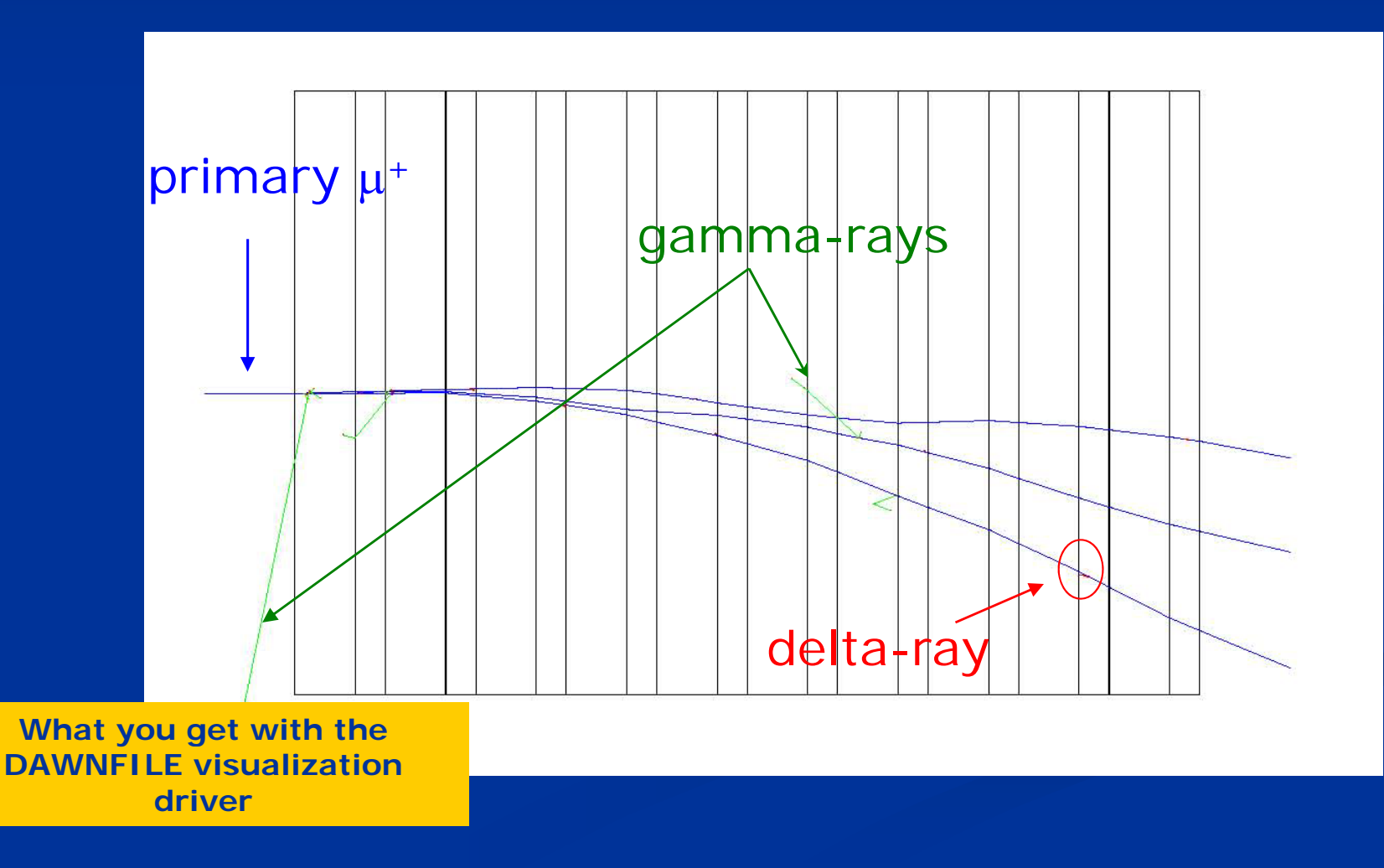

Note that

**\$G4WORKDIR/bin/Linux - g++/exampleN03 run1.mac g p**

is equivalent to

**\$G4WORKDIR/bin/Linux-g++/exampleN03**

**[ ] ...**

**Idle> /control/execute run1.mac**

command to run an external macro

(but in the second case you will get the **Idle>** prompt back)

## **Change geometry on-the-fly**

**\$G4WORKDIR/bin/Linux-g++/exampleN03**

**Idle> /control/execute newgeom.mac**

**Idle> /control/execute run1.mac**

1) First macro changes geometry:

only one layer of absorber (40 cm of water), no gap (thickness =  $0$  cm)  $\rightarrow$  practically **a solid block of water**

Change transverse dimensions, set a 3 T **magnetic field**

/N03/det/**setNbOfLayers** 1 /NO3/det/setAbsMat Water /N03/det/setAbsThick 40 cm /N03/det/setGapMat Air /N03/det/setGapThick 0 cm /N03/det/setSizeYZ 40 cm /N03/det/**setField 3 tesla** /N03/det/update

2) Second macro shoots the 3 300-MeV  $\mu^+$ , as before

#### **Change geometry on-the-fly**

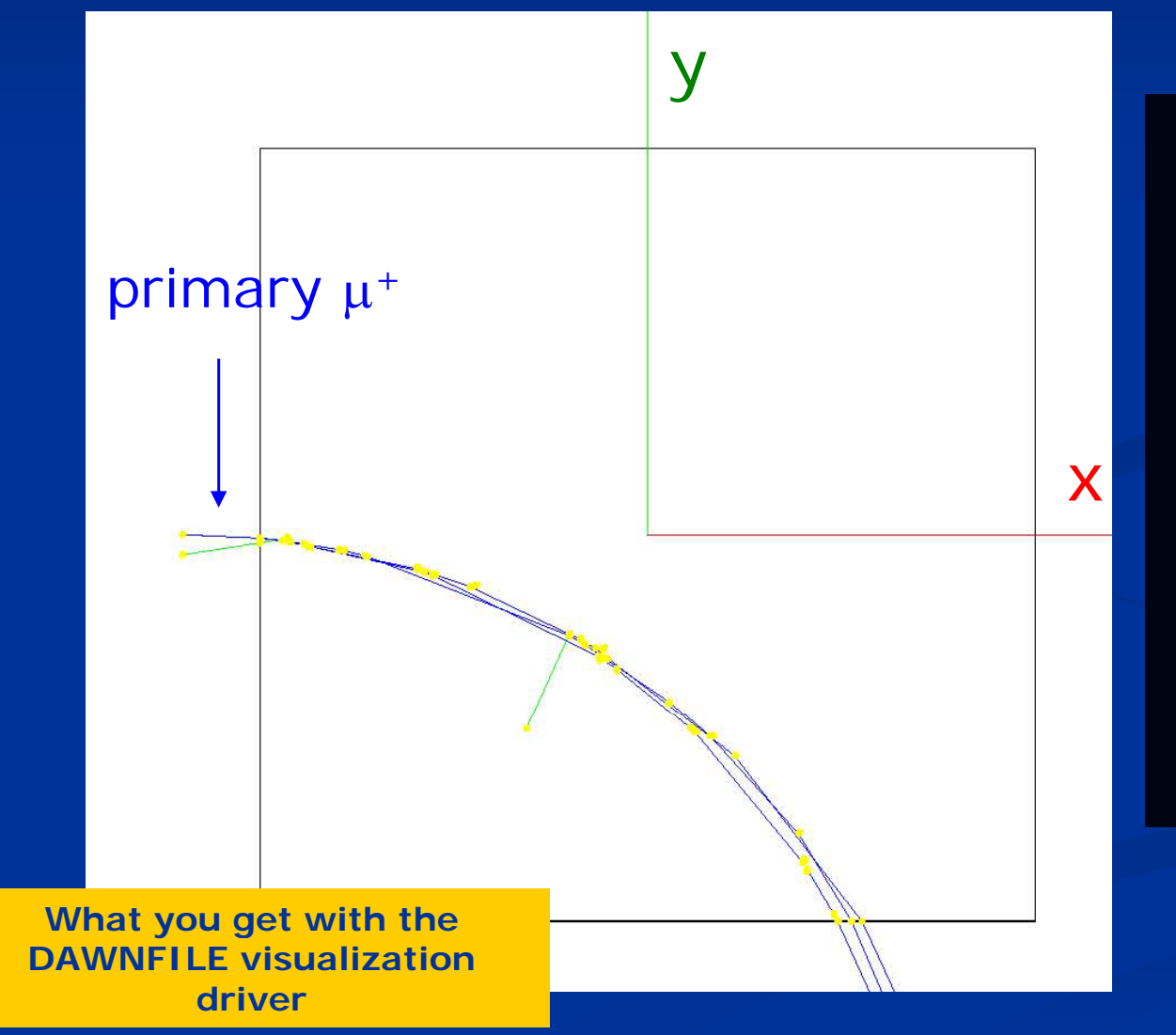

Geometry Geometry, materials, ma gnetic field and primary particles can be macros, without recompiling the code !

## **U l ser c asses**

#### **To use Geant4, you have to …**

- П Geant4 is a toolkit. You have to build an application.
- П To make an application, you have to
	- $\blacksquare$  Define your geometrical setup
		- Material, volume
	- п Define physics to get involved
		- Particles, physics processes/models
		- **Production thresholds**
	- . Define how an event starts
		- Primary track generation
	- ш Extract information useful to you
- $\blacksquare$  $\textcolor{red}{\blacksquare}$  You may also want to
	- $\blacksquare$ Visualize geometry, trajectories and physics output
	- п Utilize (Graphical) User Interface
	- П Define your own UI commands
	- $\blacksquare$ etc.

#### **User classes**

#### П main()

- $\blacksquare$ Geant4 does not provide *main().*
- $\blacksquare$  Initialization classes
	- п Use G4RunManager:: SetUserInitialization () to define.
	- п Invoked at the initialization
		- G4VUserDetectorConstruction
		- G4VUserPhysicsList
- $\blacksquare$  Action classes
	- п Use G4RunManager::SetUserAction() to define.
	- п Invoked during an event loop
		- G4VUserPrimaryGeneratorAction
		- G4UserRunAction
		- п G4UserEventAction
		- $\blacksquare$ G4UserStackingAction
		- G4UserTrackingAction
		- $\blacksquare$ G4UserSteppingAction

#### Note : classes written in yellow are mandatory.
# **The main program**

- П Geant4 does not provide the *main*().
- $\blacksquare$  In your *main(),* you have to
	- п Construct G4RunManager (or your derived class)
	- . Set user mandatory classes to RunManager
		- G4VUserDetectorConstruction
		- G4VUserPhysicsList
		- G4VUserPrimaryGeneratorAction
- $\blacksquare$ You can define VisManager, (G)UI session, optional user action classes, and/or your persistency manager in your *main()*.

## **Describe your detector**

- $\blacksquare$  Derive your own concrete class from G4VUserDetectorConstruction abstract base class.
- $\blacksquare$  In the virtual method *Construct()*,
	- п Instantiate all necessary materials
	- п Instantiate volumes of your detector geometry
	- п Instantiate your sensitive detector classes and set them to the corresponding logical volumes
- $\blacksquare$  Optionally you can define
	- п Regions for any part of your detector
	- п. Visualization attributes (color, visibility, etc.) of your detector elements

## **Select physics processes**

- $\blacksquare$  Geant4 does not have any default particles or processes.
	- $\blacksquare$ Even for the particle transportation, you have to define it explicitly.
- $\blacksquare$  Derive your own concrete class from G4VUserPhysicsList abstract base class.
	- $\blacksquare$ Define all necessary particles
	- П  $\blacksquare$  Define all necessary processes and assign them to proper particles
	- п Define cut-off ranges applied to the world (and each region)
- $\blacksquare$  Geant4 provides lots of utility classes/methods and examples.
	- п "Educated guess" physics lists for defining hadronic processes for various use-cases.

## **Generate primary event**

- $\blacksquare$  Derive your concrete class from G4VUserPrimaryGeneratorAction abstract base class.
- п Pass a G4Event object to one or more primary generator concrete class objects which generate primary vertices and primary particles.
- П Geant4 provides several generators in addition to the G4VPrimaryParticlegenerator base class.
	- П G4ParticleGun
	- п G4HEPE vtInterface, G4HepMCInterface
		- $\blacksquare$  Interface to /hepevt/ common block or HepMC class
	- п G4GeneralParticleSource
		- п. Define radioactivity

## **Optional user action classes**

 $\blacksquare$ ■ All user action classes, methods of which are invoked during "Beam On " , must be constructed in the user's *main*() and must be set to the RunManager.

### П G4UserRunAction

- ш G4Run\* GenerateRun()
	- **Instantiate user-customized run object**
- $\blacksquare$  void BeginOfRunAction(const G4Run\*)
	- Define histograms
- п void EndOfRunAction(const G4Run\*)
	- Analyze the run
	- **Store histograms**

#### п G4UserEventAction

- п void BeginOfEventAction(const G4Event\*)
	- Event selection
- $\blacksquare$  void EndOfEventAction(const G4Event\*)
	- Output event information

### **Optional user action classes**

### T G4UserStackingAction

- $\blacksquare$  void PrepareNewEvent()
	- $\blacksquare$  Reset priority control
- п G4ClassificationOfNewTrack ClassifyNewTrack(const G4Track\*)
	- $\blacksquare$  Invoked every time a new track is pushed
	- Classify a new track -- priority control
		- $\blacksquare$  Urgent, Waiting, PostponeToNextEvent, Kill
- п void NewStage()
	- **Invoked when the Urgent stack becomes empty**
	- П Change the classification criteria
	- П ■ Event filtering (Event abortion)

### **Opt <sup>o</sup> <sup>a</sup> use act <sup>o</sup> <sup>c</sup> asses ional user action classes**

### п G4UserTrackingAction

- $\blacksquare$ void PreUserTrackingAction(const G4Track\*)
	- Decide trajectory should be stored or not
	- $\blacksquare$ Create user-defined trajectory
- $\blacksquare$ void PostUserTrackingAction(const G4Track\*)
	- **Delete unnecessary trajectory**

#### П G4UserSteppingAction

- п void UserSteppingAction(const G4Step\*)
	- $\blacksquare$ Kill / suspend / postpone the track
	- $\blacksquare$ Draw the step (for a track not to be stored as a trajectory)

## **Let me remind you …**

- $\blacksquare$ **n** Define material and geometry
	- G4VUserDetectorConstruction
		- Material and Geometry lectures
- $\blacksquare$  Select appropriate particles and processes and define production threshold(s)
	- → G4VUserPhysicsList
		- Physics lectures
- $\blacksquare$  Define the way of primary particle generation
	- → G4VUserPrimaryGeneratorAction Primary particle lecture
- $\blacksquare$ Define the way to extract useful information from Geant4
	- → G4UserSteppingAction, G4UserTrackingAction, etc.
	- G4VUserDetectorConstruction, G4UserEventAction, G4Run, G4UserRunAction
	- → G4SensitiveDetector, G4VHit, G4VHitsCollection

## **Homework**

- $\blacksquare$ Review G4 web pages
- $\blacksquare$ Find Appropriate documentation
- π Define your own project
	- Simple geometry
	- **Particle distributions**
	- Scoring needs

# **Lecture 1 Geant4 Kernel**

# **Bas <sup>c</sup> co cepts ic concepts and kernel structure**

# **Terminology (jargons)**

- $\blacksquare$ Run, event, track, step, step point
- П ■ Track  $\leftarrow \rightarrow$  trajectory, step  $\leftarrow \rightarrow$  trajectory point

### $\blacksquare$ **Process**

- At rest, along step, post step
- $\blacksquare$ Cut = production threshold
- $\blacksquare$ Sensitive detector, hit, hits collection

## **Run in Geant4**

- $\blacksquare$ As an analogy of the real experiment, a run of Geant4 starts with "Beam On".
- $\blacksquare$  Within a run, the user cannot change
	- $\blacksquare$ detector setup
	- п settings of physics processes
- $\blacksquare$ Conceptually, a run is a collection of events which share the same detector and physics conditions.
	- $\blacksquare$   $\blacksquare$  A run consists of one event loop.
- $\blacksquare$ At the beginning of a run, geometry is optimized for navigation and crosssection tables are calculated according to materials appear in the geometry and the cut-off values defined.
- $\blacksquare$  G4RunManager class manages processing a run, a run is represented by G4Run class or a user-defined class derived from G4Run.
	- $\blacksquare$ A run class may have a summary results of the run.
- $\blacksquare$ ■ G4UserRunAction is the optional user hook.

## **Event in Geant4**

- П An event is the basic unit of simulation in Geant4.
- $\blacksquare$  At beginning of processing, primary tracks are generated. These primary tracks are pushed into a stack.
- $\blacksquare$  A track is popped up from the stack one by one and "tracked". Resulting secondary tracks are pushed into the stack.
	- п This "tracking" lasts as long as the stack has a track.
- n When the stack becomes empty, processing of one event is over.
- $\blacksquare$  G4Event class represents an event. It has following objects at the end of its (successful) processing.
	- $\blacksquare$ List of primary vertices and particles (as input)
	- $\blacksquare$ Hits and Trajectory collections (as output)
- $\blacksquare$  G4EventManager class manages processing an event. G4UserEventAction is the optional user hook.

## **Track in Geant4**

- п Track is a snapshot of a particle.
	- $\blacksquare$  It has physical quantities of current instance only. It does not record previous quantities.
	- п Step is a "delta" information to a track. Track is not a collection of steps. Instead, a track is being updated by steps.
- $\blacksquare$  Track object is deleted when
	- п it goes out of the world volume,
	- $\blacksquare$ it disappears (by e.g. decay, inelastic scattering),
	- п it goes down to zero kinetic energy and no "AtRest" additional process is required, or
	- **the user decides to kill it artificially.**
- $\blacksquare$  No track object persists at the end of event.
	- ш For the record of tracks, use trajectory class objects.
- $\blacksquare$  G4TrackingManager manages processing a track, a track is represented by G4Track class.
- $\blacksquare$ ■ G4UserTrackingAction is the optional user hook.

# **Step in Geant4**

- $\blacksquare$  Step has two points and also "delta" information of a particle (energy loss on the step, time-of-flight spent by the step, etc.).
- П Each point knows the volume (and material). In case a step is limited by a volume boundary, the end point physically stands on the boundary, and it logically belongs to the next volume.
	- п Because one step knows materials of two volumes, boundary processes such as transition radiation or refraction could be simulated.
- П G4SteppingManager class manages processing <sup>a</sup> step, <sup>a</sup> step is represented by G4Step class.
- П G4UserSteppingAction is the optional user hook.

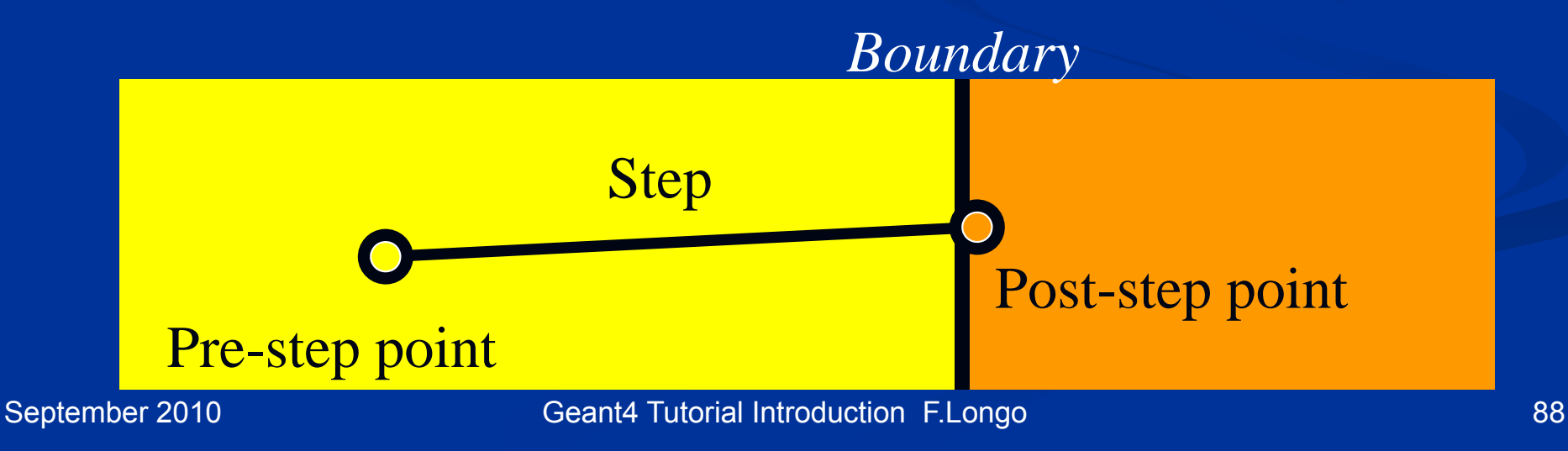

## **Particle in Geant4**

- $\blacksquare$ A particle in Geant4 is represented by three layers of classes.
- П G4Track
	- п Position, geometrical information, etc.
	- $\blacksquare$ This is a class representing a particle to be tracked.
- G4DynamicParticle
	- п "Dynamic" physical properties of a particle, such as momentum, energy, spin, etc.
	- п Each G4Track object has its own and unique G4DynamicParticle object.
	- П This is a class representing an individual particle.
- G4ParticleDefinition
	- п "Static" properties of a particle, such as charge, mass, life time, decay channels, etc.
	- п G4ProcessManager which describes processes involving to the particle
	- п All G4DynamicParticle objects of same kind of particle share the same G4ParticleDefinition.

## **Processes in Geant4**

- П  $\blacksquare$  In Geant4, particle transportation is a process as well, by which a particle interacts with geometrical volume boundaries and field of any kind.
	- $\blacksquare$  Because of this, shower parameterization process can take over from the ordinary transportation without modifying the transportation process.
- П Each particle has its own list of applicable processes. At each step, all processes listed are invoked to get proposed physical interaction lengths.
- $\blacksquare$ The process which requires the shortest interaction length (in space-time) limits the step.
- П Each process has one or combination of the following natures.
	- m. AtRest
		- e.g. muon decay at rest
	- $\blacksquare$ AlongStep (a.k.a. continuous process)
		- e.g. Cerenkov process
	- $\blacksquare$ PostStep (a.k.a. discrete process)
		- $\blacksquare$  e.g. decay on the fly

## **Extract useful information**

- П Given geometry, physics and primary track generation, Geant4 does proper physics simulation "silently".
	- п You have to add a bit of code to extract information useful to you.
- $\blacksquare$  There are two ways:
	- п Use user hooks (G4UserTrackingAction, G4UserSteppingAction, etc.)
		- **Nou have an access to almost all information**
		- **Straight-forward, but do-it-yourself**
	- п. Use Geant4 scoring functionality
		- Assign G4VSensitiveDetector to a volume
		- $\blacksquare$  Hits collection is automatically stored in G4Event object, and automatically accumulated if user-defined Run object is used.
		- Use user hooks (G4UserEventAction, G4UserRunAction) to get event / run summary

# **Unit system**

- $\blacksquare$  Internal unit system used in Geant4 is completely hidden not only from user'<sup>s</sup> code but also from Geant4 source code implementation.
- $\blacksquare$ Each hard-coded number must be multiplied by its proper unit.

 $radians = 10.0 * cm;$ 

**kineticE = 1.0 \* GeV;**

 $\blacksquare$ To get a number, it must be divided by a proper unit.

**G4cout << eDep / MeV << " [MeV]" << G4endl;**

- $\blacksquare$ Most of commonly used units are provided and user can add his/her own units.
- $\blacksquare$  By this unit system, source code becomes more readable and importing / exporting physical quantities becomes straightforward.
	- $\blacksquare$  For particular application, user can change the internal unit to suitable alternative unit without affecting to the result.

## **Geant4 kernel**

- П Geant4 consists of 17 categories.
	- $\blacksquare$  Independently developed and maintained by WG(s) responsible to each category.
	- п Interfaces between categories (e.g. top level design) are maintained by the global<br>architecture WG.
- Geant4 Kernel
	- п Handles run, event, track, step, hit, trajectory.
	- п **Provides frameworks of geometrical** representation and physics processes.

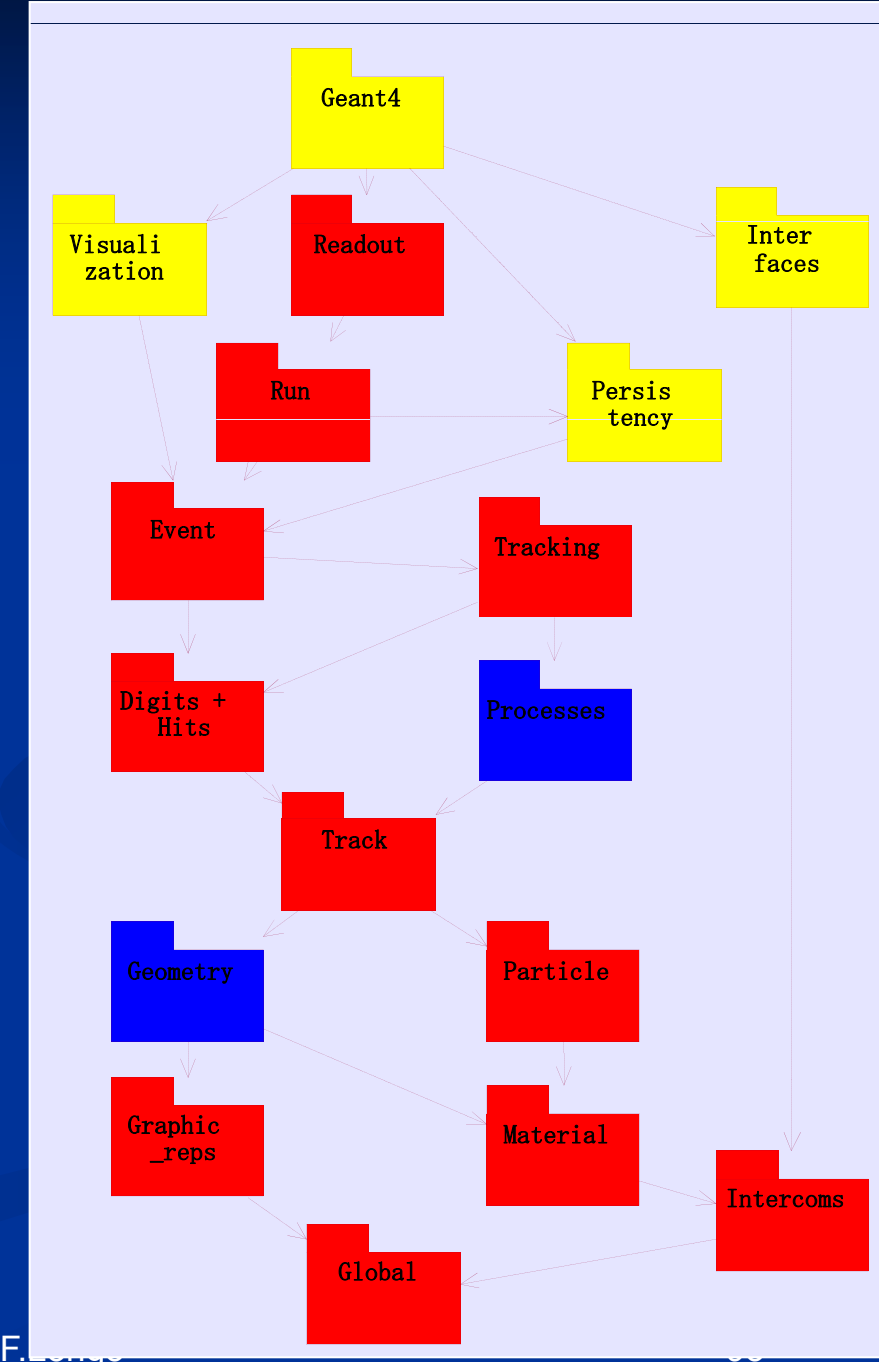

September 2010 Geant4 Tutorial Introduction F